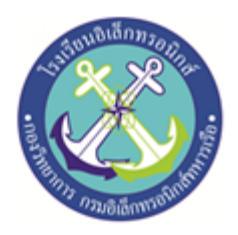

**แบบจ ำลองระบบติดตำมและควบคุมกระแสด้วยระบบ IOT ( Monitoring and control of current with IOT system )** 

# **จัดท ำโดย**

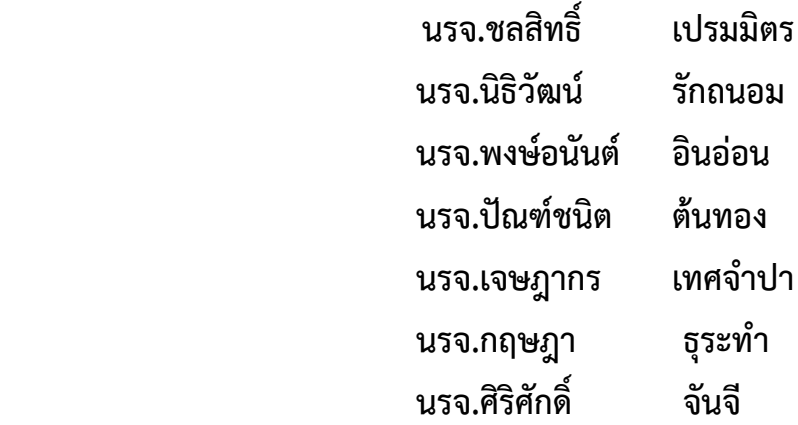

**โครงงำนนี้เป็นส่วนหนึ่งของกำรศึกษำตำมหลักสูตรนักเรียนจ่ำทหำรเรือชั้นปีที่ ๒ พรรคพิเศษ เหล่ำ ช่ำงยุทธโยธำ อิเล็กทรอนิกส์ปีกำรศึกษำ ๒๕๖๒**

**โรงเรียนอิเล็กทรอนิกส์ กองวิทยำกำร กรมอิเล็กทรอนิกส์ทหำรเรือ** 

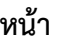

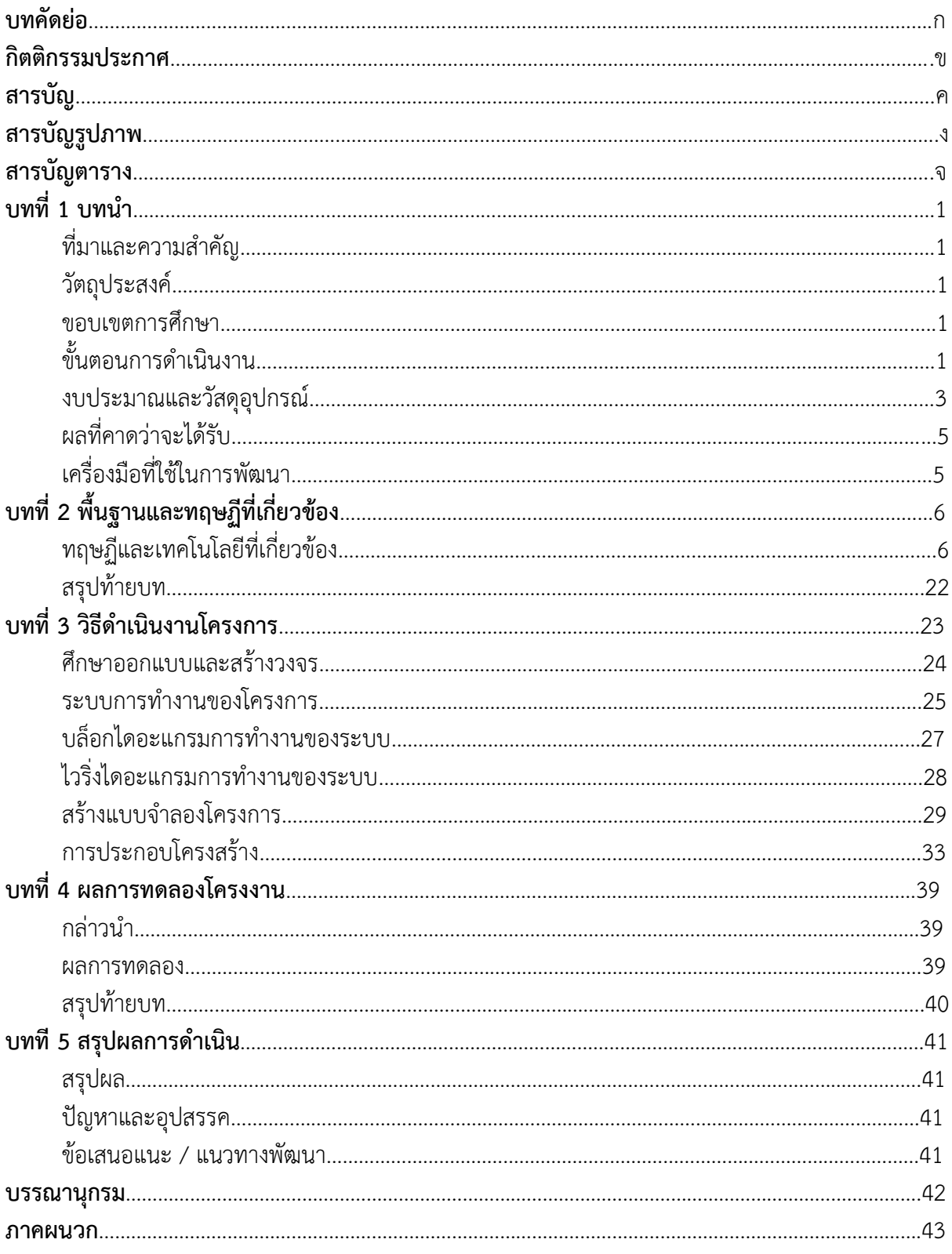

# **สารบัญรูปภาพ**

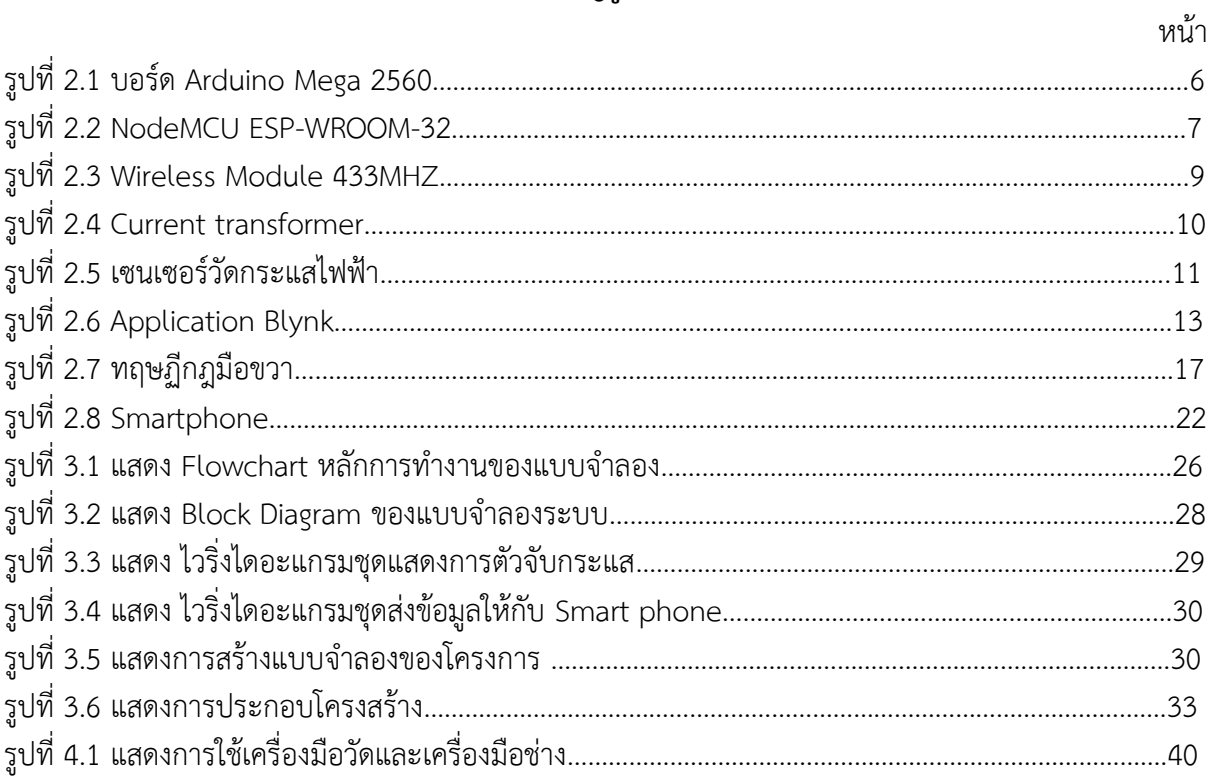

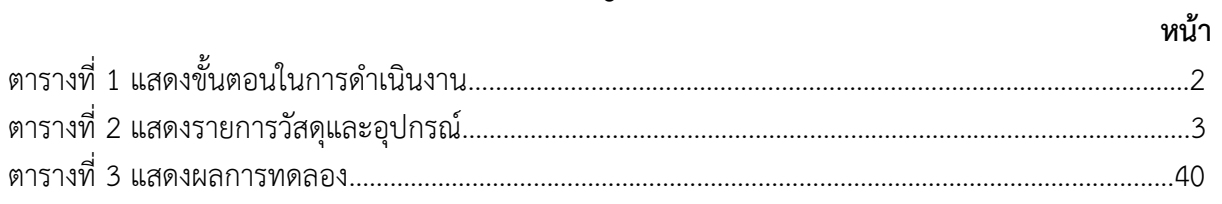

## **กิตติกรรมประกาศ**

์ โครงงานสิ่งประดิษฐ์เรื่อง แบบจำลองระบบติดตามและควบคุมการเปิด-ปิดกระแสผ่านระบบ IOT นี้ได้รับ การสนับสนุนงบประมาณจากโรงเรียนอิเล็กทรอนิกส์ กองวิทยาการ กรมอิเล็กทรอนิกส์ทหารเรือ และความรู้ แนวทางในการดำเนินงานจากคณะอาจารย์ที่ปรึกษาโครงงานกลุ่มที่ ๑ จนโครงงานสำเร็จลุล่วงไปได้ด้วยดี ทางคณะ ผู้จัดทำขอกราบขอบพระคุณ น.อ.ปรัชญา ฮวดปากน้ำ ผู้อำนวยการโรงเรียนอิเล็กทรอนิกส์ กองวิทยาการ กรมอิเล็กทรอนิกส์ทหารเรือ ที่สนับสนุนให้เกิดโครงงานสิ่งประดิษฐ์ของนักเรียนจ่า และ น.อ.อิศรพันธ์ สายโสภา ้ที่ให้คำปรึกษาอันมีประโยชน์จนงานสำเร็จลุล่วงไปด้วยดี รวมทั้งครูที่ปรึกษาโครงงานอันได้แก่ ว่าที่ ร.ต.กันตพัฒน์ มิลินทานุช และ พ.จ.อ.จรินทร์ นันทศร ที่คอยสนับสนุนด้านเครื่องมืออุปกรณ์ เครื่องมือที่ใช้ท าโครงงานและให้ คำแนะนำให้คำปรึกษาเป็นประโยชน์ในการดำเนินการจัดทำโครงงานสิ่งประดิษฐ์นี้ให้ผ่านปัญหาต่างๆ มาจน โครงงานเสร็จสมบูรณ์ และที่สำคัญนักเรียนคณะผู้จัดทำได้มีความรู้ ความสามรถที่จะนำไปศึกษาต่อ พัฒนาใน อนาคตได้

> คณะผู้จัดทำ กลุ่มที่ ๑

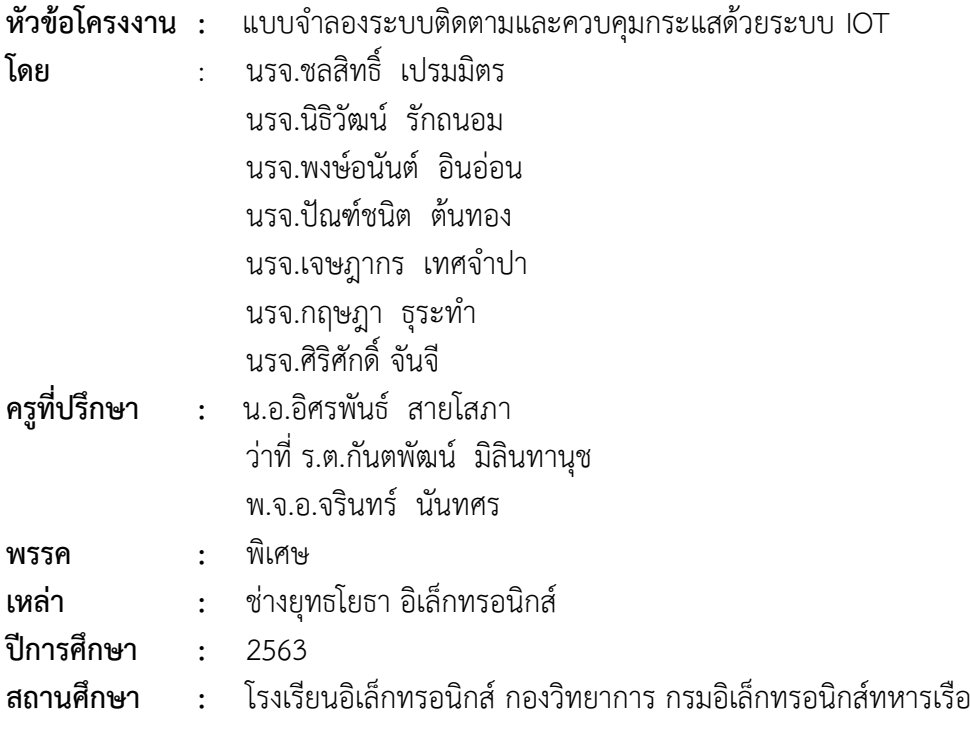

## **บทคัดย่อ**

โครงงานแบบจำลองระบบติดตามและควบคุมกระแสด้วยระบบ IOT มีวัตถุประสงค์เพื่อออก แบบจำลองระบบติดตามและควบคุมกระแสด้วยระบบ IOT เพื่อลดการใช้ไฟฟ้าเกินเกณฑ์กำหนดค่าไฟฟ้า ภำยในบ้ำนของตนเอง เมื่อมีกระแสไฟฟ้ำไหลผ่ำนหม้อแปลงกระแสไฟฟ้ำเพื่อทดกระแสให้โมดูลวัดกระแส สามารถเก็บค่าได้และส่งค่าให้กับบอร์ด Arduino ทำการคำนวณการใช้งานไฟฟ้าและส่งไปให้ Board esp32 ผ่านสายแลนเข้าโมดูลแปลงสัญญาณและ Node MCU จะส่งผลเข้าSmart phone ผ่าน Wifi และทำการเก็บ ข้อมูลกำรใช้งำนกระแสไฟฟ้ำภำยในบ้ำน เป็นแบบวินำที

### **1.1 ที่มำและควำมส ำคัญ**

เนื่องจากปัจจุบันกระแสไฟฟ้าเป็นสิ่งที่จำเป็นในการดำรงชีวิตทุกครัวเรือนมีการใช้กระแสไฟฟ้า แต่ บางครัวเรือนมีการใช้กระแสไฟฟ้าอย่างไม่ระมัดระวัง เช่น การเปิดเครื่องใช้ไฟฟ้าทิ้งไว้จนท าให้เครื่องใช้ไฟฟ้า ทำงานเกินเกณฑ์ค่าทีกำหนด ( Over load ) จนทำให้เกิดเพลิงไหม้ กลุ่มของพวกเราจึงมีแนวความคิดจัดทำ แบบจำลองระบบติดตามและควบคุมกระแสด้วยระบบ IOT ขึ้นมาและมีการแสดงผลที่สะดวกและทันสมัย กับ ผู้ที่ใช้อุปกรณ์ Smartphone เพื่อเป็นอุปกรณ์ติดตามและควบคุมกระแสภายในครัวเรือน

### 1.2 วัตถุประสงค์ของการทำโครงงาน

- 1.2.1.ออกแบบจำลองระบบติดตามและควบคุมการเปิด-ปิดกระแสผ่านระบบ IOT
- 1.2.2.ออกแบบวงจรทำการเปรียบเทียบปริมาณกระแส หากเกินค่าที่กำหนดไว้ ระบบจะส่งข้อความ แจ้งเตือนมายัง โทรศัพท์เคลื่อนที่
- 1.2.3.ออกแบบวงจรควบคุมการเปิด-ปิดกระแสผ่าน โทรศัพท์เคลื่อนที่
- 1.2.4.ประยุกต์ทฤษฎีทางไฟฟ้าอิเล็กทรอนิกส์ ในการออกแบบวงจร
- 1.2.5.สามารถเขียนโปรแกรมควบคุม Arduino และ MCU ระดับเบื้องต้นได้
- 1.2.6.สามารถอธิบายหลักการสื่อสารเบื้องต้นได้
- 1.2.7.สามารถใช้เครื่องมือวัดพื้นฐาน วัดและทดสอบจุดทดสอบ ได้
- 1.2.8.สามารถ อธิบายคิดวิเคราะห์แยกแยะอย่างเป็นระบบ

### **1.3 ขอบเขตกำรศึกษำ**

- 1.3.1. ศึกษาออกแบบและสร้างวงจรแบบจำลองระบบติดตามและควบคุมการเปิด-ปิดกระแสผ่าน ระบบ IOT
- 1.3.2. ศึกษาคุณสมบัติ หลักการทำงาน ตลอดจนสูตรคำนวณของอุปกรณ์อิเล็กทรอนิกส์
- 1.3.3. ศึกษาอธิบายและเขียนโปรแกรมควบคุมสั่งการ การทำงานของ Arduino และ MCU
- 1.3.4. ศึกษาอธิบายและเขียนโปรแกรมควบคุมสั่งการการเปิด-ปิดกระแส ผ่าน โทรศัพท์มือถือ

## **1.4 ขั้นตอนในกำรด ำเนินงำน**

- 1.4.1. พบอาจารย์ที่ปรึกษาเพื่อขอคำแนะนำเกี่ยวกับโครงงานที่ต้องการทำ
- 1.42. ศึกษาหาข้อมูลและ ประชุมวางแผน
- 1.4.3. ก าหนดหัวข้อโครงงานเรื่องแบบจ าลองระบบติดตามและควบคุมกระแสด้วยระบบ IOT
- 1.4.4. รวบรวมข้อมูลที่เกี่ยวกับการสร้างแบบจำลองระบบติดตามและควบคุมกระแสด้วยระบบ IOT
- 1.4.5. เตรียมวัสดุอุปกรณ์สำหรับนำมาสร้างแบบจำลองระบบติดตามและควบคุมกระแสด้วยระบบ IOT
- 1.4.6. ศึกษาจัดเก็บข้อมูลออกแบบทดลองโปรแกรมการรับส่งข้อมูลเข้าสู่ Smartphone ด้วยระบบ IOT
- 1.4.7. เขียนโปรแกรมพร้อมแสดงผลผ่านทาง Smartphone
- 1.4.8. สร้างแบบจำลองระบบติดตามและควบคุมกระแสด้วยระบบ IOT
- 1.4.9. ทดลองและบันทึกผลแบบจ าลองระบบติดตามและควบคุมกระแสด้วยระบบ IOT
- 1.4.10. แก้ไขปรับปรุงแบบจำลองระบบติดตามและควบคุมกระแสด้วยระบบ IOT
- 1.4.11 สรุปผลการดำเนินงานของแบบจำรองระบบติดตามและควบคุมกระแสด้วยระบบ IOT

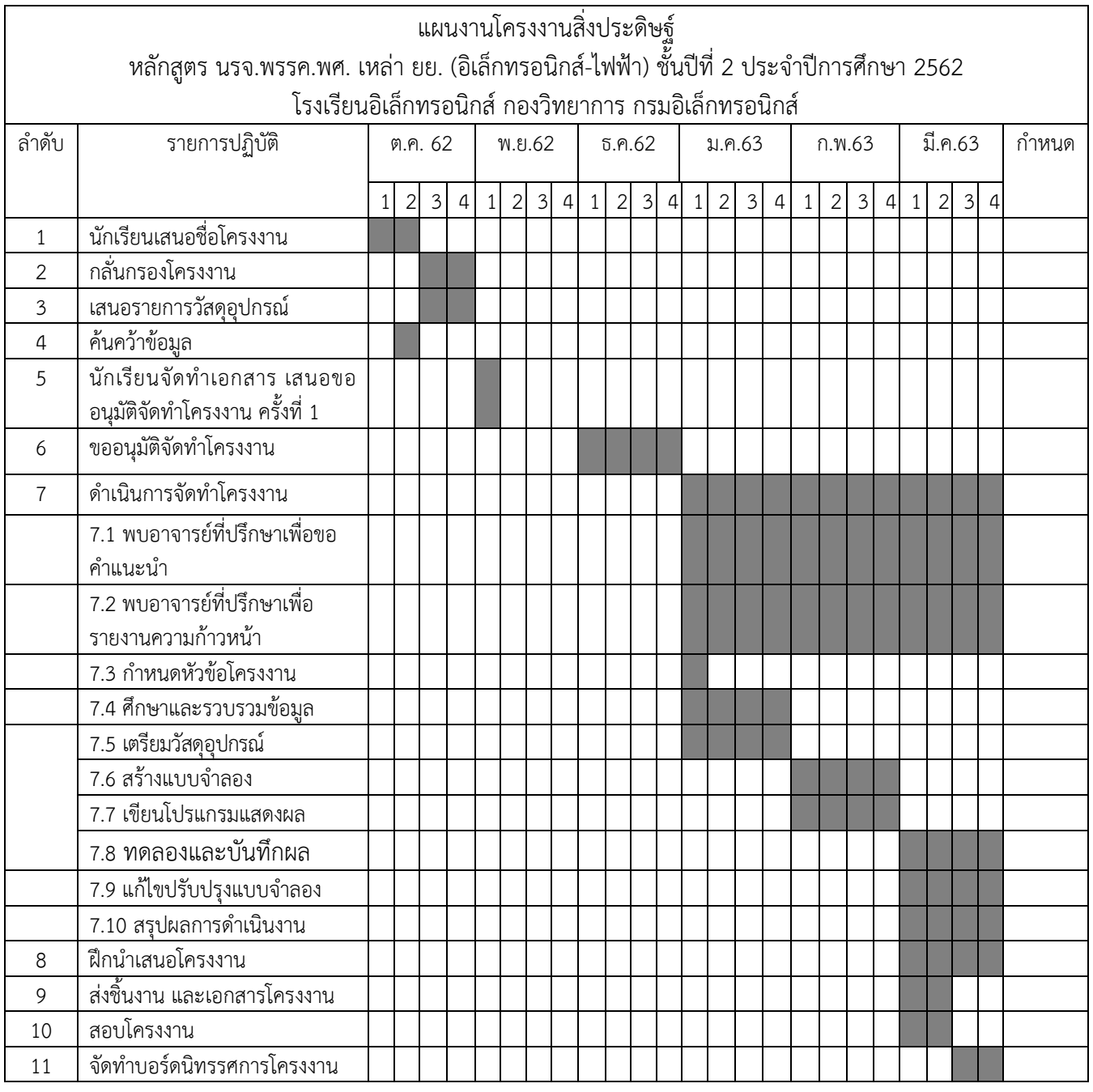

**ตารางที่ 1** ตารางแสดงขั้นตอนในการดำเนินโครงการ

# **.5 งบประมำณและวัสดุอุปกรณ์**

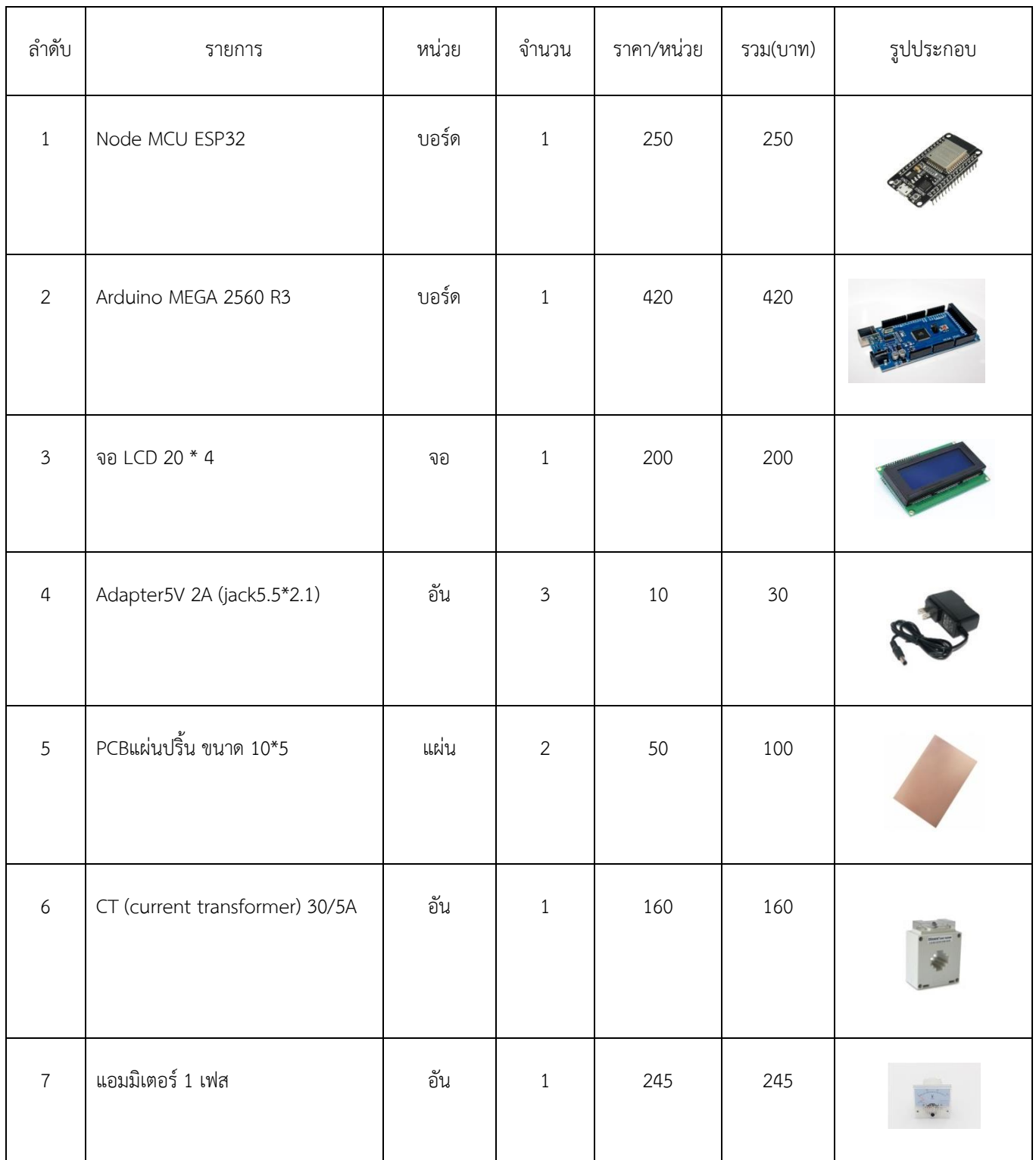

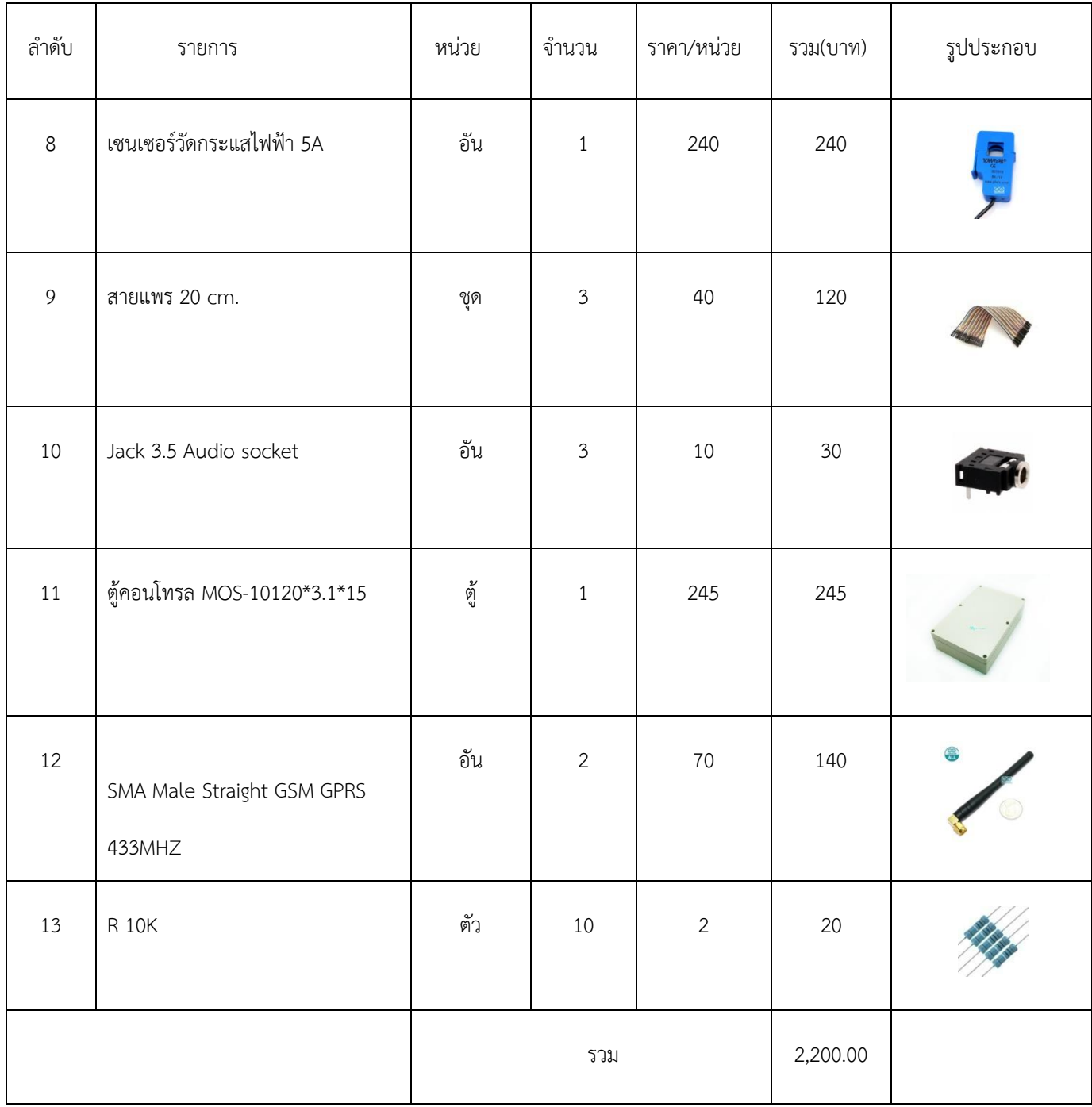

**ตำรำงที่ 2** งบประมาณและวัสดุอุปกรณ์

### **1.6.ผลที่คำดว่ำจะได้รับ**

- 1.6.1 สามารถมีความรู้เกี่ยวกับหลักการทำงาน และส่วนประกอบของแบบจำลองระบบติดตามและ ควบคุมกระแสด้วยระบบ IOT
- 1.6.2 สามารถเป็นแหล่งข้อมูลอ้างอิงเพื่อนำไปพัฒนาการสร้างแบบจำลองระบบติดตามและควบคุม กระแสด้วยระบบ IOT
- 1.6.3 สามารถสร้างเป็นแหล่งเรียนรู้ทางด้านชุดเครื่องวัดและคำนวณกระแสไฟฟ้าด้วยระบบ IOT
- 1.6.4 สามารถแสดงข้อมูลให้กับผู้ที่สนใจจะศึกษาและพัฒนาการแบบจำลองระบบติดตามและควบคุม กระแสด้วยระบบ IOT
- 1.6.5 สามารถสร้างแบบจ าลองระบบติดตามและควบคุมกระแสด้วยระบบ IOT
- 1.6.6 สามารถทำให้แบบจำลองระบบติดตามและควบคุมกระแสด้วยระบบ IOT ทำงานร่วมกับ Smartphone ได้
- 1.6.7 สามารถพัฒนาบุคคลที่ต้องการทราบข้อมูลเกี่ยวกับวัดค่าและคำนวณกระแสไฟฟ้าผ่าน Smartphone

## **1.7 เครื่องมือที่ใช้ในกำรพัฒนำ**

– **Hardware** 

Node MCU esp32

Arduino mega 2560

Optical sensor

433 MHz Wireless RF Transmitter and Receiver Module

Notebook

Smartphone

อุปกรณ์ทางไฟฟ้า

#### – **Software**

ภาษาซี

IDE Arduino

Software IDE สำหรับ IOT

Application software

โปรแกรมที่ใช้ ภาษาซี สำหรับ IOT

# **บทที่ 2 ทฤษฎีและงานวิจัยที่เกี่ยวข้อง**

โครงงานแบบจ าลองระบบติดตามและควบคุมกระแสด้วยระบบ IOT มีวัตถุประสงค์เพื่อพัฒนา แนวทางอุปกรณ์วัดและคำนวณกระแสไฟฟ้าและการเก็บข้อมูลการใช้กระแสไฟฟ้าภายในบ้าน เพื่อให้โครงการ นี้บรรลุตามวัตถุประสงค์เป็นไปตามขอบเขตที่กำหนดไว้ คณะผู้จัดทำการศึกษาทฤษฎีและเนื้อหาที่เกี่ยวข้อง ดังนี้

- 2.1 ทฤษฎีที่เกี่ยวกับอุปกรณ์
	- 2.1.1 ARDUINO MEGA 2560
	- 2.1.2 Node MCU Esp32
	- 2.1.3 Wireless Module 433MHZ
	- 2.1.4 Current transformer
	- 2.1.5 Current sensor
- 2.2 Application Blynk
- 2.3 กฎของโอมห์
- 2.4 ทฤษฏีกฎมือขวา
- 2.5 ทฤษฎีของกระแส
- 2.6 การเปลี่ยนช่วงความถี่ให้เหมาะสมกับการส่งสัญญาณ
- 2.6 Smartphone

### **2.1.1 ARDUINO MEGA 2560**

Arduino Mega 2560 เป็นบอร์ดไมโครคอนโทรลเลอร์ที่ใช้ชิพATmega2560 ซึ่งมี 54 ดิจิตอล อินพุต/เอาท์พุต โดยในขาเหล่านั้นสามารถใช้งานเป็น PWM ได้ 15 ขา, อนาล็อคอินพุต16 ขา, UART 4 ชุด โดยความถี่คริสตัลบนบอร์ดคือ 16 MHz เชื่อมต่อข้อมูลระหว่างคอมพิวเตอร์ผ่านพอร์ต USB บนบอร์ดได้ โดยตรง อีกทั้งรูปแบบการออกแบบยังออกแบบให้รองรับการสวมกับ Shield ต่างๆได้โดยตรง ทำให้สามารถ พัฒนาระบบต่างๆ ได้อย่างรวดเร็วและ เรียบร้อยสวยงาม โดยรองรับการพัฒนาโปรแกรมบนแพลตฟอร์ม Arduino อย่างเต็มรูปแบบ

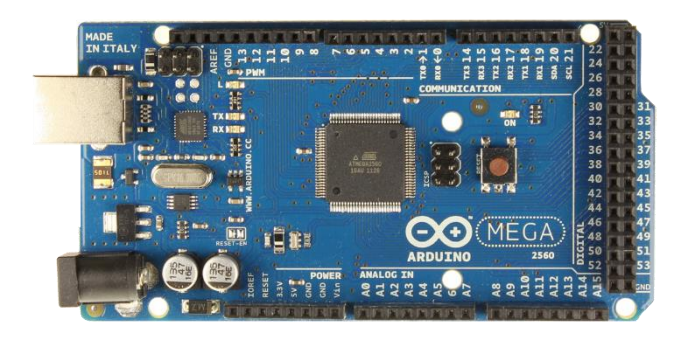

**รูปที่ 2.1.1** ARDUINO MEGA 2560

# **คุณสมบัติทั่วไป**

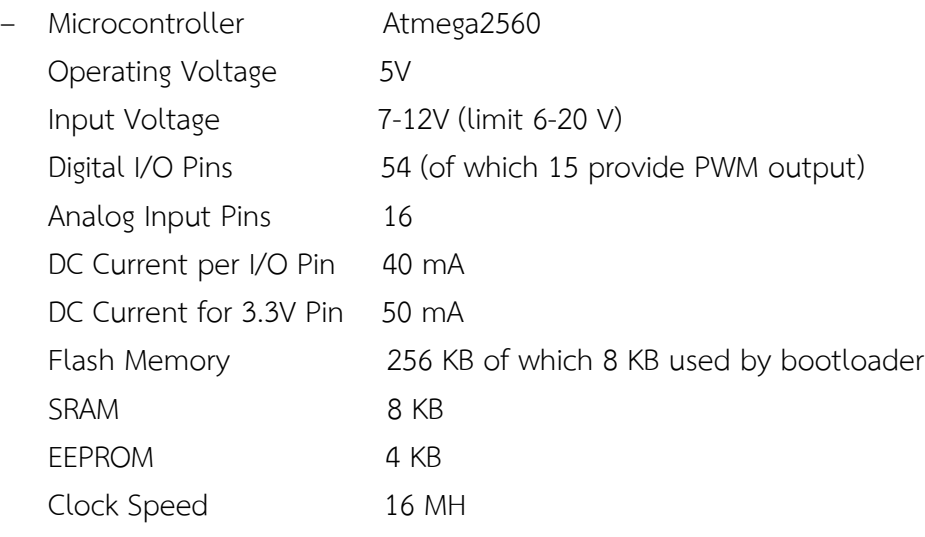

### **2.1.2 NodeMCU ESP-WROOM-32**

โมดูล Wifi ESP-32 รุ่น ESP-WROOM-32 โมดูล Wifi + Bluetooth 4.2 + Touch/Temp Sensor ี ทำงานแบบ Dual Core ที่ความเร็ว 160MHz มี SRAM 512K หน่วยความจำ Flash สำหรับอัพโหลด โปรแกรมขนาด 16M มีขา GPIO 36 ขา ความละเอียดในการอ่านค่า ADC 12Bit สามารถเขียนโปรแกรม ผ่าน Arduino IDE เหมือนเขียน Arduino ได้

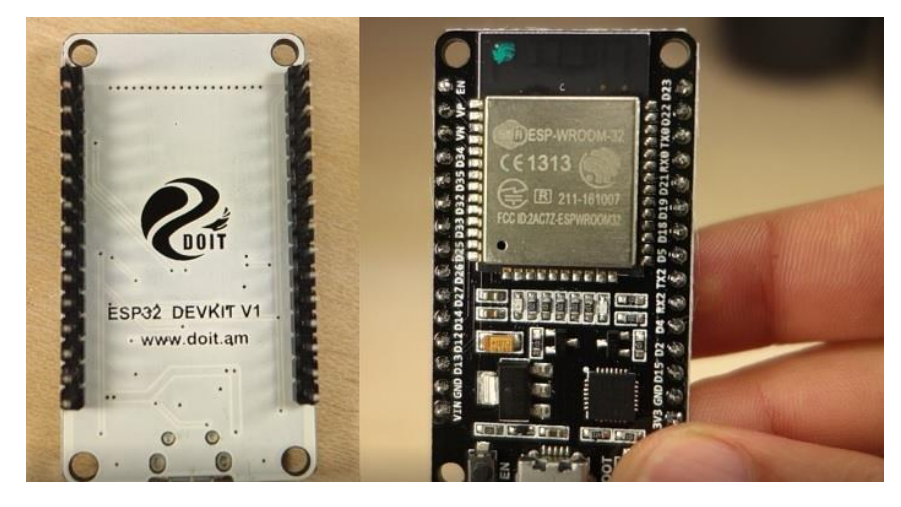

**รูปที่ 2.2** NodeMCU ESP-WROOM-32

คุณสมบัติ ฟีเจอร์ของบอร์ด Arduino ESP32 DOIT DEVKIT

ตัวบอร์ดมาพร้อมกับชิพESP – WROOM-32 มีวงจรเรกกูเลตรับไฟได้ที่ 3.7-12V ปรับแรงดันให้คงที่ 3.3V เพื่อ ี่ จ่ายไฟให้กับชิพESP32 มีภาคของวงจร USB TTL ใช้ชิพCP2102 สำหรับติดต่อกับคอมพิวเตอร์ ตอนอัพโหลด โค้ด/Serial Monitor ผ่านทางสาย Micro USB

### **Arduino ESP32 DOIT DEVKIT หลักๆ ดังนี้**

- ESP32 ทำงานแบบ Dual Core มี โปรเซสเซอร์ 2 ตัวทำงานได้พร้อมกัน
- มี Wi-Fi และ Bluetooth 4.0
- ท างานแบบ 32 บิต
- ความถี่ Clock ความเร็วสูงสุดถึง 240 MHz
- หน่วยความจำ RAM 512 Kb
- มีขาทั้งหมด 30 ขา ข้างละ 15 ขา
- มีความสามารถอีกหลายๆ เช่น Capacitive Touch , Hall Sensor, ADCs , DAC , UART , SPI ,I2C และอื่น ๆ
- ESP32 ยังมีเซ็นเซอร์ต่าง ๆ มาในตัวด้วย ดังนี้
- วงจรกรองสัญญาณรบกวนในวงจรขยายสัญญาณ
- เซ็นเซอร์แม่เหล็ก
- เซ็นเซอร์สัมผัส ( Capacitive touch ) รองรับ 10 ช่อง
- รองรับการเชื่อมต่อคลิสตอล 32.768kHz สาหรับใช้กับส่วนวงจรนับเวลาโดยเฉพาะ
- ขาใช้งานต่าง ๆ ของ ESP32 รองรับการเชื่อมต่อบัสต่าง ๆ ดังนี้
- **มีGPIO จานวน 32 ช่อง**
- รองรับ UART จำนวน 3 ช่อง
- รองรับ SPI จำนวน 3 ช่อง
- รองรับ I2C จำนวน 2 ช่อง
- รองรับ ADC จำนวน 12 ช่อง
- รองรับ DAC จำนวน 2 ช่อง
- รองรับ I2S จำนวน 2 ช่อง
- รองรับ PWM / Timer ทุกช่อง
- รองรับการเชื่อมต่อกับ SD-Card
- นอกจากนี้ESP32 ยังรองรับฟังก์ชั่นเกี่ยวกับความปลอดภัยต่าง ๆ ดังนี้
- รองรับการเข้ารหัส Wifi แบบ WEP และ WPA/WPA2 PSK/Enterprise
- มีวงจรเข้ารหัส AES / SHA2 / Elliptical Curve Cryptography / RSA-4096 ในตัว
- ในด้านประสิทธิ์ภาพการใช้งาน ตัว ESP32 สามารถทำงานได้ดี โดย
- รับ ส่ง ข้อมูลได้ความเร็วสูงสุดที่ 150Mbps เมื่อเชื่อมต่อแบบ 11n HT40 ได้ความเร็วสูงสุด 72Mbps เมื่อเชื่อมต่อแบบ 11n HT20 ได้ความเร็วสูงสุดที่ 54Mbps เมื่อเชื่อมต่อแบบ 11g และ ได้ความเร็วสูงสุดที่ 11Mbps เมื่อเชื่อมต่อแบบ 11b
- เมื่อใช้การเชื่อมต่อผ่านโปรโตคอล UDP จะสามารถรับ ส่งข้อมูลได้ที่ความเร็ว 135Mbps
- ในโหมด Sleep ใช้กระแสไฟฟ้าเพียง 2.5uA

#### **2.1.3 Wireless Module 433MHZ**

โมดูลสื่อสารไร้สายระยะไกล Lora ความถี่ 433MHz ติดต่อแบบ UART ระยะทางสูงสุด 3 กิโลเมตร

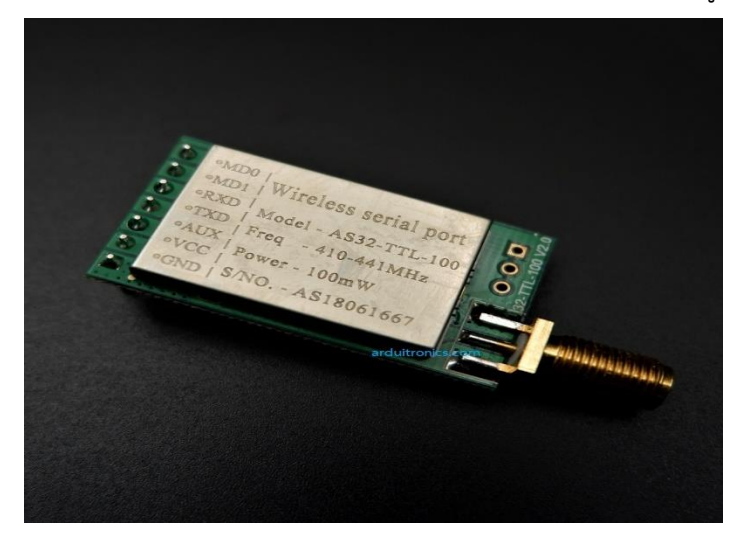

**รูปที่ 2.3** Wireless Module 433MHZ

โมดูลนี้เป็นโมดูลรับส่งสัญญาณไร้สายตาม SX1278 จาก SEMTECH (สามารถส่งและรับทั้งสอง) มันใช้ เทคโนโลยีคลื่นความถี่ Lora Spread ด้วยเทคโนโลยีนี้ความสามารถในการส่งผ่านและการเจาะทะลุของโมดูล เพิ่มขึ้นมากกว่า 1 เท่าเมื่อเทียบกับ FSK แบบดั้งเดิมโมดูลนี้มีอัลกอริธึม FEC และมีการพัฒนาการแก้ไข้อย่าง ก้าวหน้า

### **พารามิเตอร์**

- ขนาด: ประมาณ 21 x 36 มม. (ไม่มีเสาอากาศและ SMA)
- อินเตอร์เฟส: UART
- พลังงาน: 20 dBm
- ระยะทาง: 3000m
- ขั้วต่อ RF: SMA-K
- ความถี่: 433MHz (410-441MHz)
- อุณหภูมิในการทำงาน: -40  $\sim$  + 85  $^{\circ}\textrm{C}$
- อุณหภูมิในการทำงาน: 10%  $\sim$  90%
- อุณหภูมิการจัดเก็บ: -40 ~ +125
- ย่านความถี่: 410 441MHz ค่าเริ่มต้น: 433.0MHz ช่อง: 32. 1MHz ความถี่ก้าวความถี่แนะนำ ความถี่: 433 ± 5MHz
- ตัวเชื่อมต่อ: 1x7x2.54 มม., ปลั๊กอิน
- แรงดันไฟฟ้าซัพพลาย: 2.3 5.5V DC ( หมายเหตุ: ห้ามใช้แรงดันไฟฟ้าสูงกว่า 5.5V)
- ระดับการสื่อสาร: UART, USART
- ช่วงการใช้งาน: ประมาณ 3000m ( เงื่อนไขการทดสอบ: พื้นที่เปิดโล่งและกำลังสูงสุด,
- เสาอากาศรับ: 5 dBi, ความสูง: > 2m, อัตราวันที่ออกอากาศ: 2.4Kbps )
- กำลังส่ง: สูงสุด 20 dbm (100 mW) สี่ตัวเลือกระดับ ( 0-3 ) ขั้นตอนโดย 3 dbm
- ้อัตราข้อมูลอากาศ: ค่าเริ่มต้น 2.4kbps สามารถกำหนดค่าเป็น 0.3, 1.2, 2.4, 4.8, 9.6, 19.2Kbps
- กระแสสแตนด์บาย: 2.0 uA ( โหมด 3, M1 = 1, M0 = 1 )
- ส่งสัญญาณปัจจุบัน: 110 mA ที่ 20 dbm
- รับกระแส: 14.5mA (โหมด 0 หรือโหมด 1) ขั้นต่ำ 30 uA ( โหมดปลุกเวลา 2 + 2 วินาที )
- อินเทอร์เฟซการสื่อสาร: UART, 8N1, 8E1, 8O1, แปดชนิดของอัตรารับส่งข้อมูล UART จาก
- 1200 ถึง115200 bps
- โหมดการขับขี่: สามารถกำหนดค่าให้ UART เป็นแบบ push-pull / high pull, open-drain
- ความยาวการส่ง: บัฟเฟอร์ 512 ไบต์ 58 ไบต์ต่อแพ็คเกจ
- ความยาวที่ได้รับ: บัฟเฟอร์ 512 ไบต์ 58 ไบต์ต่อแพ็คเกจ
- ที่อยู่: 65536 ที่อยู่ที่กำหนดได้ (ง่ายสำหรับเครือข่ายการออกอากาศและการส่งผ่านคงที่)
- รองรับ RSSI: การประมวลผลอัจฉริยะในตัว
- ความไว: -130 dbm ที่ 0.3Kbps ( ความไวไม่มีส่วนเกี่ยวข้องกับอัตรา baud อนุกรมและเวลา )
- ประเภทเสาอากาศ: SMA-K ( รูเกลียวภายนอก, ความต้านทาน 50 โอห์ม )

### **2.1.4 Current transformer**

CT เป็นอุปกรณ์ไฟฟ้าที่ใช้ประกอบการวัดกระแสไฟฟ้าโดยต่อร่วมกับเครื่องวัดกระแส หรือ Power Meter โดยทำหน้าที่แปลงกระแสไฟฟ้า หรือ ลดทอนกระแสไฟฟ้า ( Step down ) ที่จะวัดนั้นให้เหมาะสมกับ พิกัดกระแสไฟฟ้าที่ขดลวดกระแสของเครื่องมือวัดรับได้ เช่น อัตราส่วน 15/5A, 30/5A, 150/5A, 500/5A หรือรวมไปจนถึงกระแสที่สูง ๆ เช่น 10,000/5A, 15,000/5A เป็นต้น

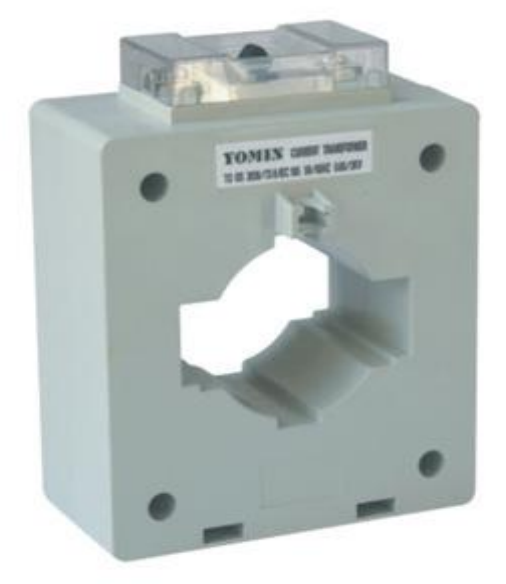

**รูปที่ 2.4** Current transformer

### **แรงดันไฟฟ้าก าหนดของระบบ ( System Voltage rating )**

แรงดันไฟฟ้าสูงสุดที่สามารถใช้งาน CT สามารถแบ่งออกได้ดังนี้

ู้ แรงดันไฟฟ้าต่ำ ใช้ไม่เกิน 1000 V

แรงดันไฟฟ้าขนาดกลาง 1.1 kV – 72.5 kV

แรงดันแรงดันไฟฟ้าสูง 132 kV – 475 kV

## **การเปลี่ยนอัตราส่วนของ CT**

ถ้าหากเรามีหม้อแปลงวัดกระแส (CT) ที่มีขนาดกระแสทางด้านปฐมภูมิสูงกว่ากระแสใช้งาน เราสามารถ เปลี่ยนอัตราส่วนของ CT ด้วยการ เพิ่มขดลวดของขดลวดปฐมภูมิ จากรูปภาพแสดงให้เห็นว่า เมื่อเราใช้ หม้อ แปลงวัดกระแส (CT) ขนาด 300/5 แต่ถ้าเราเพิ่มจำนวนรอบทางด้าน ปฐมภูมิ ของ CT จะทำให้ อัตราส่วนของ CT เปลี่ยนไป 150/5 , 100/5 ตามลำดับ สามารถใช้สมการอธิบายได้ดังนี้

้ค่ากระแสด้านปฐมภูมิเก่า/ ค่ากระแสด้านปฐมภูมิที่ต้องการ. = จำนวนรอบทางด้านปฐมภูมิ

300A/150A = 2 รอบ  $300A/100A = 3$  รอบ

30A/5A = 6 รอบ

#### Current Transformer Primary Turns Ratio

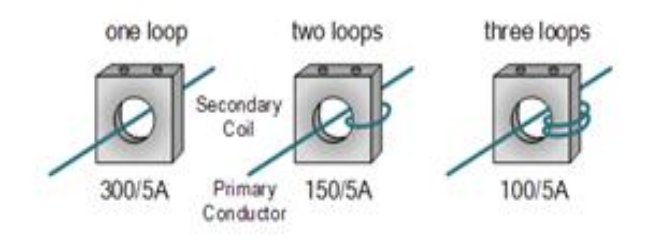

# **2.1.5 Current Sensor เซนเซอร์วัดกระแสไฟฟ้า**

CT Sensor เซนเซอร์วัดกระแสไฟฟ้า ใช้งานโดยนำไปครอบสายไฟ โดย CT เป็นแบบแยกได้และมี ตัวล็อกจึงสะดวกในการใช้งานสามารถวัดกระแสได้สูงสุด5A ให้แรงดันเอาต์พุต 0-1V สายยาว 1 เมตร

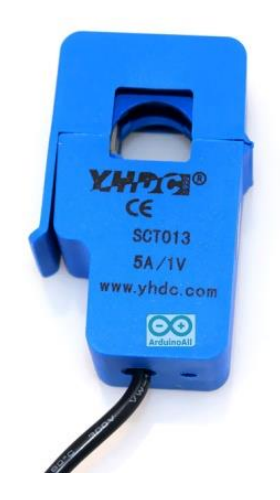

**รูปที่2.5** เซนเซอร์วัดกระแสไฟฟ้า

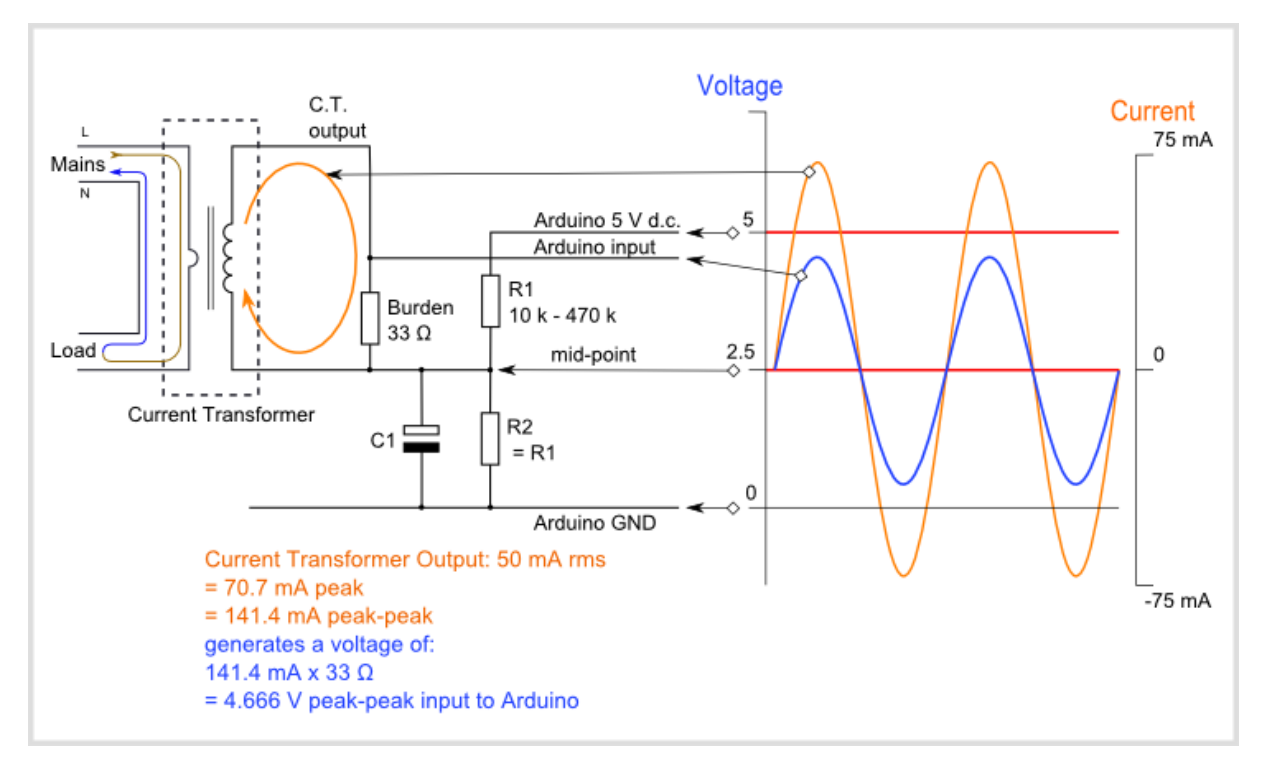

## **รูปที่ 2.5.1** หลักการทำงานของเซนเซอร์วัดกระแสไฟฟ้า

้ เนื่องจากตัว [ESEN141](http://thaieasyelec.com/products/sensors/voltage-current/non-invasive-current-sensor-100a-max-current-output-detail.html) ให้สัญญาณออกมาเป็นกระแส ไม่สามารถนำไปต่อกับ MCU โดยตรง ต้องแปลง ให้เป็นแรงดันก่อนใช้หลักการ V= I x R ต่อ R Burden เข้ากับเซ็นเซอร์ แล้วให้ MCU วัดแรงดันที่ตกคร่อม R Burden อีกที แต่สัญญาณหลัง R Burden ยังเป็นสัญญาณ AC อยู่ แต่ MCU รับสัญญาณไฟ DC ที่ 0-VCC ดังนั้นต้องยกระดับขึ้นไป 2.5 V จากวงจร R divider

### **ค านวณหาค่า R Burden**

้ เนื่องจากตัว [ESEN141](http://thaieasyelec.com/products/sensors/voltage-current/non-invasive-current-sensor-100a-max-current-output-detail.html) ให้สัญญาณออกมาเป็นกระแส เราต้องคำนวณค่า R Burden เพื่อให้ได้แรงดันตกคร่อม R ที่มีแอมพลิจูดที่เหมาะสมกับพอร์ต ADC ของ MCU เช่นในบอร์ด Arduino ต้องคำนวณค่า R Burden ให้ สัญญาณออกมามีแอมพลิจูดไม่เกิน 5V แต่ถ้าในรุ่น [ESEN148](http://thaieasyelec.com/products/sensors/voltage-current/non-invasive-current-sensor-30a-max-voltage-output-detail.html) จะให้สัญญาณออกมาเป็นแรงดันเลย เพราะมี R Burden ต่ออยู่ในเซ็นเซอร์อยู่แล้วไม่ต้องต่อเพิ่ม

1. กำหนดย่านการวัดเราต้องทราบก่อนว่าต้องการวัดกระแสในย่านเท่าไหร่หรือโหลดกินกระแสเท่าไหร่ ถ้ากำหนดย่านสงเกินไป สัญญาณที่ออกมามีขนาดเล็ก จะไม่เห็นความแตกต่างของสัญญาณมากนัก ในตัวอย่าง นี้กำหนดที่ 100 A คือที่เซ็นเซอร์สามารถวัดได้สูงสุด

2. หาค่ากระแสสูงสุดในฝั่ง Primary (Primary peak-current) โดยคูณค่ากระแส RMS ด้วย √2 Primary peak-current = RMS current  $\times$   $\sqrt{2}$  = 100 A  $\times$  1.414 = 141.4A

3. หาค่ากระแสสูงสุดในฝั่ง Secondary (Secondary peak-current) โดยนำค่า Primary peakcurrent ไปหารจำนวนรอบของ CT ในรุ่นนี้คือ 2000 Secondary peak-current = Primary peak-current / no. of turns = 141.4 A / 2000 = 0.0707A

4. หาค่า R Burden เมื่อ CT วัดกระแสได้สูงสุด ค่าแรงดังสุงสุดที่ผ่าน R Burden จะต้องไม่เกินไฟ แรงดันอ้างอิงของพอร์ต ADC (analog reference voltage (AREF)) ของ MCU ที่ใช้ โดยนำไปหาร 2 ก่อน ถ้า ใช้บอร์ด Arduino UNO R3 แรงดัน AREF คือ 5V : AREF /2 =5/2=2.5V ดังนั้นจะหา ค่าความต้านทาน R Burden ในอุดมคติจะหาได้จากIdeal burden resistance = (AREF/2) / Secondary peak-current

= 2.5 V / 0.0707 A = 35.4  $\Omega$ แต่ค่า R ทั่วไปที่ใกล้เคียงที่สุดนั้นไม่ใช่ 35  $\Omega$  ดังนั้นค่าที่ใกล้เคียงที่สุด คือ 39  $\Omega$  หรือ 33  $\Omega$  แนะนำให้ใช้ 33  $\Omega$  ±1% ถ้าเลือกใช้ MCU ตัวอื่นที่ใช้ไฟ AREF ที่ 3.3 V ดังนั้นจะหาค่า R Burden ได้จากIdeal burden resistance = (AREF/2) / Secondary peak-current = 1.35V / 0.0707A = 19.1  $\Omega$ 

5. ยกระดับแรงดันสัญญาณ ด้วยวิธี DC Bias ตอนนี้ถ้าเราต่อ CT เข้ากับ R burden และทำการวัด กระแส สัญญาณที่ออกมาจาก CT จะยังเป็นสัญญาณ AC อยู่ ดังนั้นถ้าต่อเข้ากับ MCU ที่วัดสัญญาณที่วัด สัญญาณ DC เท่านั้น ต้องยกระดับสัญญาณ AC เป็นไฟ DC โดยจะยกไป AREF/2 จากวงจรแบ่งแรงดัน (Voltage Divider) จาก R1 และ R2 จากสูตร Vout = Vin x R2 /(R1 + R2) เช่น ถ้าใช้บอร์ด Arduino Uno DC Bias ขึ้นไป 2.5 V จึงเลือกใช้ค่า R1, R2 ที่ 100k  $\Omega$  เท่ากัน ส่วน Capacitor C1 ทำหน้าเป็น Filter noise แบะบำเป็น 10 uF

## **2.2 Application Blynk**

Blynk คือ Application สำเร็จรูปสำหรับงาน IOT มีความน่าสนใจคือการเขียนโปรแกรมที่ง่าย ไม่ต้อง เขียน App เองสามารถใช้งานได้อย่าง Real time สามารถเชื่อมต่อ Device ต่างๆเข้ากับ Internet ได้อย่าง ง่ายดาย ไม่ว่าจะเป็น Arduino, Esp8266, Esp32, Node MCU, Raspberry pi นำมาแสดงบน Application ได้อย่างง่ายดาย แล้วที่สำคัญ Application Blynk ยังฟรี และ รองรับในระบบ IOS และ Android อีก

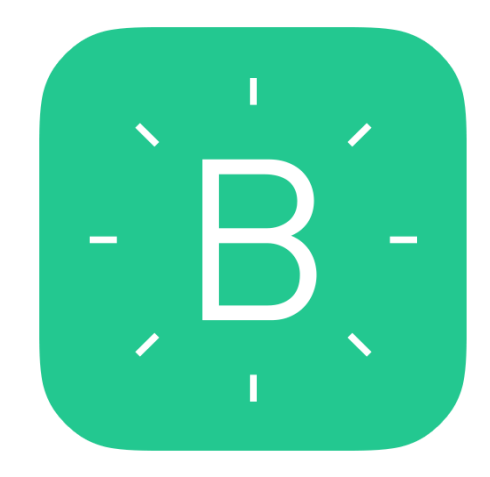

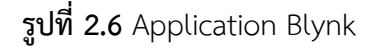

การเขียนโปรแกรมเชื่อมต่อกันระหว่าง อุปกรณ์ 2 ชิ้นเข้าด้วยกันมักจะใช้งานในลักษณะของ Server >>> Client ทำให้เกิดข้อจำกัดต่างๆมากมาย ยกตัวอย่าง เราต้องการเปิดปิดไฟ ผ่านหน้าเว็บ ี เราก็จะให้ Arduino เป็น Server และ เครื่องคอมพิวเตอร์ (Client) เป็นเครื่องลูก ข้อจำกัดที่เกิดขึ้นคือ ทรัพยากร เช่น CPU RAM ROM ของเราอาจจะไม่พอ มักจะเจอปัญหาerror ก็มี ทำให้การเขียนโปรแกรม เป็นไปได้ยากต้องประหยัดทรัพยากรให้ได้มากที่สุดเพื่อจะให้สามารถท างานได้ และการเซตNetworkเป็นไปได้ ยาก ส่วนใหญ่จะใช้ในวง LANหรือถ้าต้องการ ควบคุมผ่าน Wan จะต้อง Foreword Set ระบบ Network

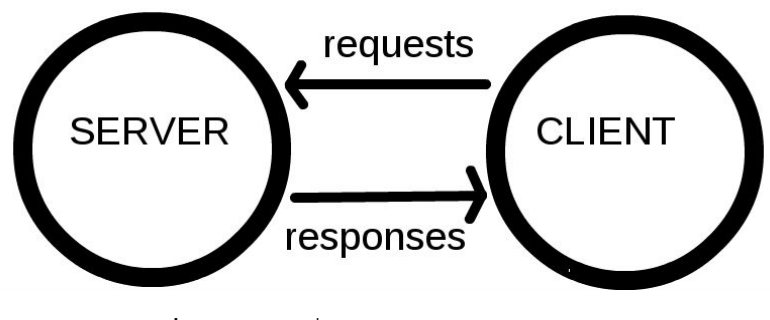

**รูปที่ 2.6.1**การเชื่อมต่อแบบ Server to Client

ต่อมาเป็น Cloud เกิดขึ้น บวกกับมี Chip Wifi ราคาถูก Esp8266 ถูกผลิตขึ้นมา แต่ด้วยข้อจำกัด ทางด้านทรัพยากร จึงมือวิธีการคิดว่า ถ้านำข้อมูลไปใส่ลงใน Server เลยละแล้วให้ Device ของเราเรียกเข้าไป แก้ไข หรืออ่านข้อมูลโดยตรง ทำให้ความฉลาดของตัวอุปกรณ์ของเราไม่มีวันสิ้นสุดหมดข้อจำกัดหลายอย่าง Device กลายเป็นแค่ตัวรับ Data และส่ง Data มาแสดงเท่านั้น ท าให้ Chip Esp8266 จึงได้รับความนิยมใน ปัจจุบัน

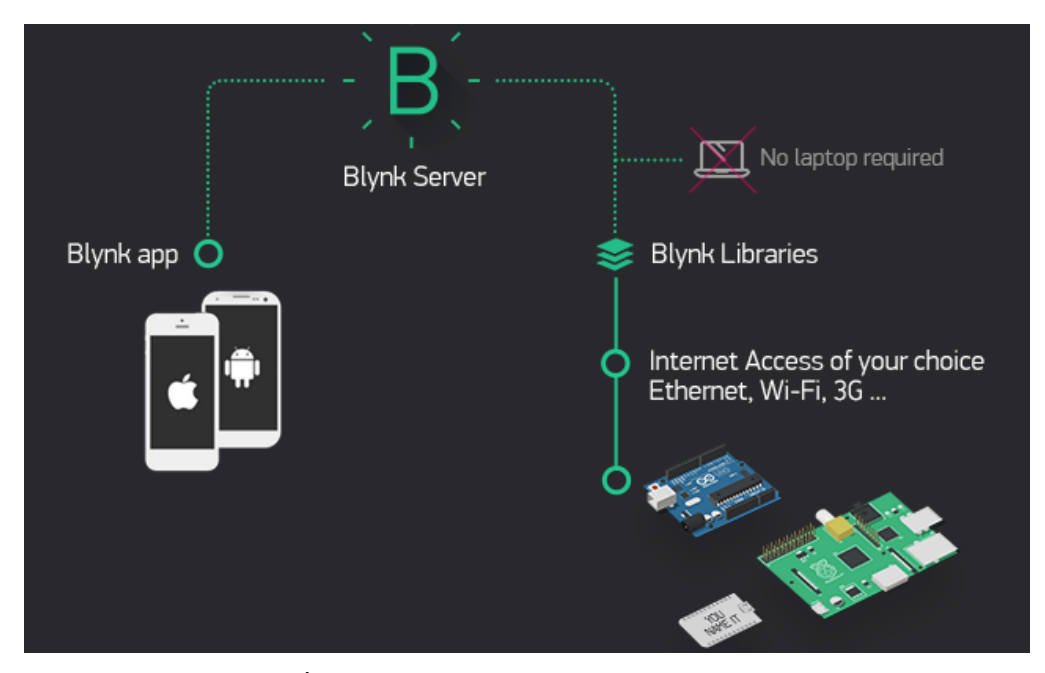

**รูปที่ 2.6.2** ภาพรวมของระบบ Network Blynk

้วิธีการทำงานของ Blynk เริ่มจาก อุปกรณ์ เช่น Arduino esp8266 Esp32 Raspberry Pi เชื่อม ต่อไปยัง Server ของ Blynk โดยตรง สามารถรับส่งข้อมูลหากันได้ คอมพิวเตอร์ Smartphone ก็จะเชื่อมต่อกับ Server ของ Blynk โดยตรง กลายเป็นว่า มี Server เป็นสะพาน ให้เชื่อต่อหากันจึงหมดปัญหาและข้อจำกัดทุกอย่างทำให้อุปกรณ์ของเรามีความฉลาดมากขึ้น การออกแบบในลักษณะ ภาพที่ 2.6.2 เป็นที่นิยมมากในปัจจุบัน เพราะไม่จำเป็นต้อง Set อุปกรณ์ Network พูดถึงระบบไปแล้วคราวนี้เราจะมาดูความสามารถของ Application Blynk ดูบ้างว่าสามารถทำอะไรได้บ้าง

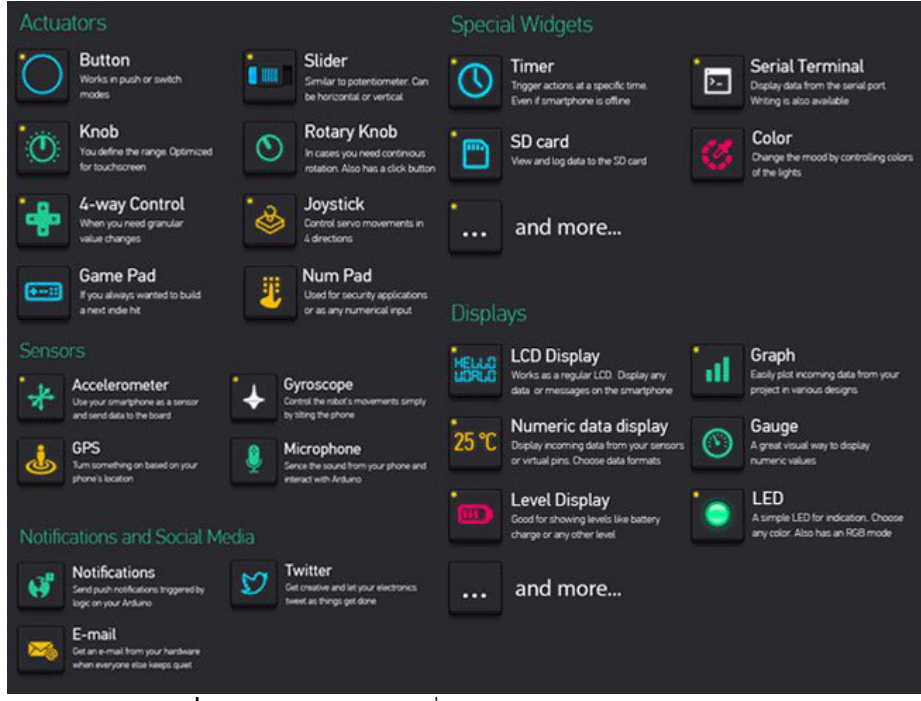

**รูปที่2.6.3** ข้อมูลหน้าจอที่จะมาแสดงใน App ของเรา

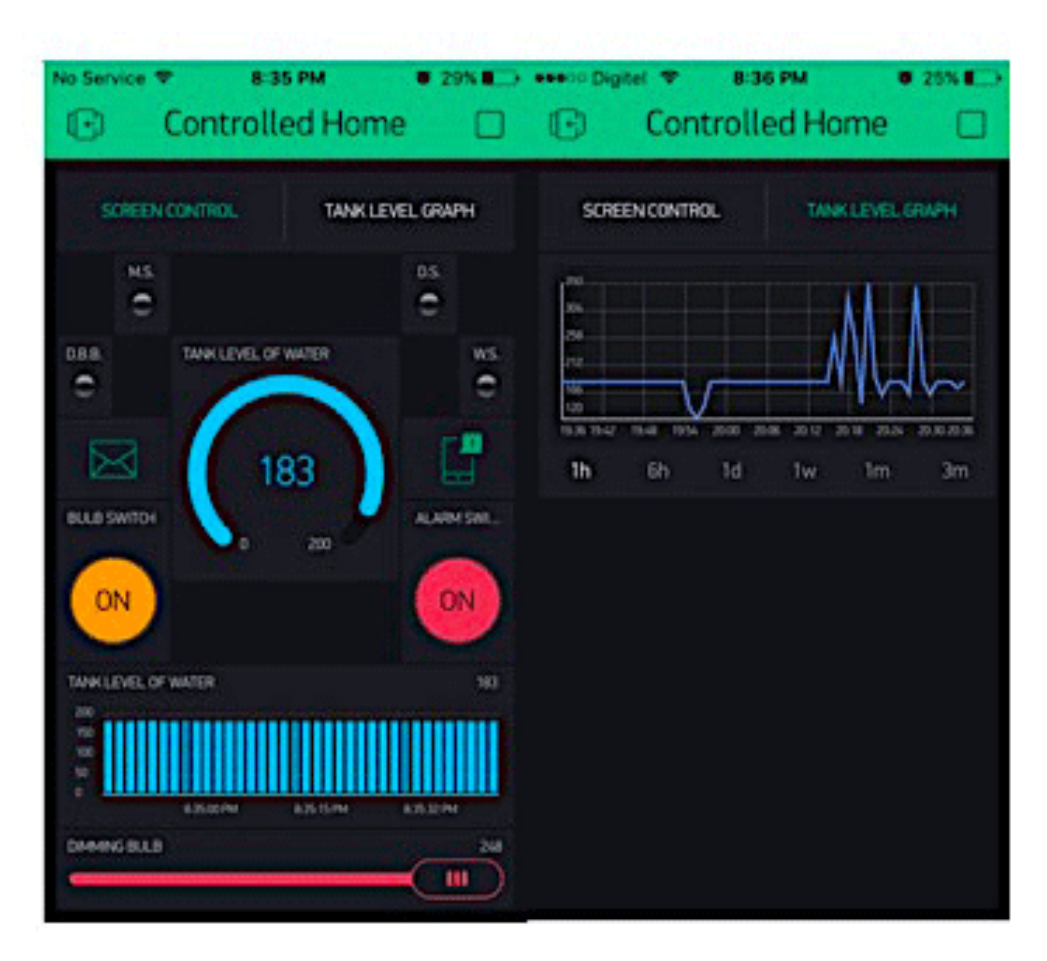

**รูปที่ 2.6.4** หน้าจอของ App ที่เราได้ทำการสร้างขึ้นมา

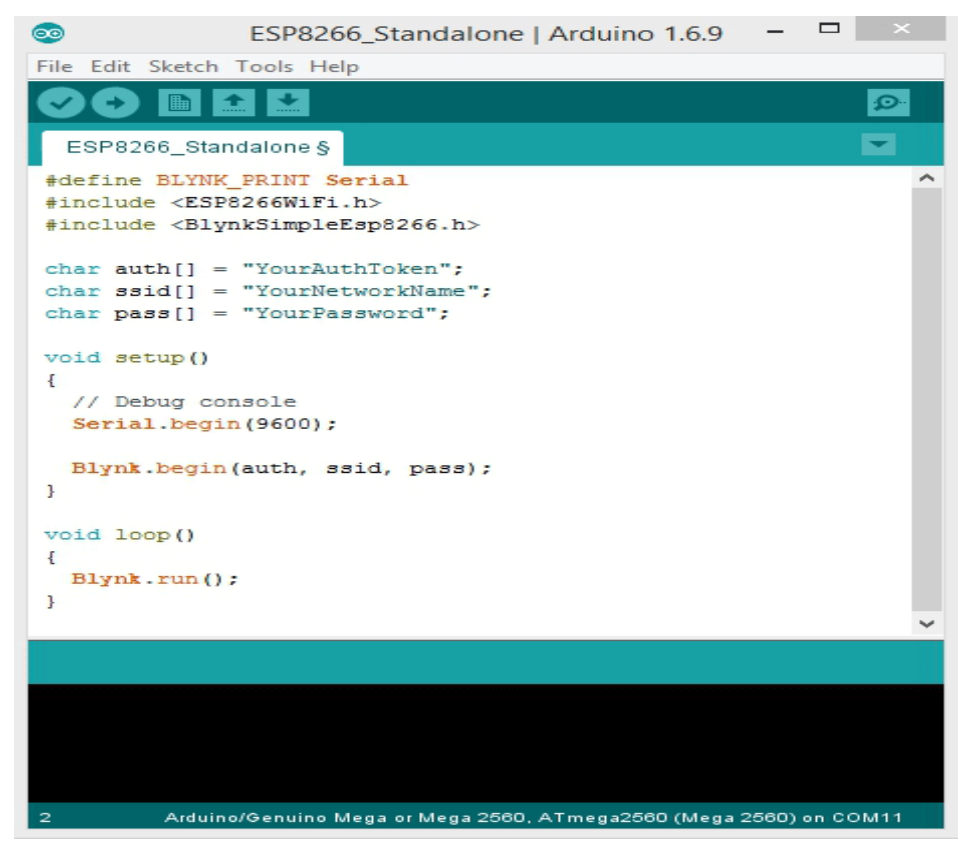

**รูปที่ 2.6.5** ตัวอย่างการเขียนโปรแกรม

## **2.3 ทฤษฏีกฎของโอมห์**

กฎของโอห์ม ใช้อธิบายความสัมพันธ์ระหว่างกระแสไฟฟ้ากับความต่างศักย์ไฟฟ้า และกระแสไฟฟ้ากับ ความต้านทาน กล่าวคือ กระแสไฟฟ้าที่ไหลผ่านตัวน าใด ๆ แปรผันโดยตรงกับความต่างศักย์ (แรงดันไฟฟ้าหรือ แรงดันตกคร่อม คือกระแสมีค่ามากหรือน้อยตามความต่างศักย์นั้น)

เขียนเป็นสมการได้ว่า

I ∝ V

และกระแสไฟฟ้าจะแปรผกผันกับความต้านทานระหว่างสองจุดนั้น(คือถ้าความต้านทานมากจะทำให้ ึกระแสไหลผ่านน้อย, ถ้าความต้านทานน้อยจะทำให้มีกระแสมาก) เขียนเป็นสมการได้ว่า

```
I ∝1/R
```
น าสูตรสมการทางคณิตศาสตร์ทั้งสองมารวมกันเขียนได้ดังนี้

$$
|=\frac{V}{R}
$$

โดยที่ V คือความต่างศักย์ มีหน่วยเป็น [โวลต์](https://th.wikipedia.org/wiki/%E0%B9%82%E0%B8%A7%E0%B8%A5%E0%B8%95%E0%B9%8C)I คือกระแสในวงจร หน่วยเป็น [แอมแปร์](https://th.wikipedia.org/wiki/%E0%B9%81%E0%B8%AD%E0%B8%A1%E0%B9%81%E0%B8%9B%E0%B8%A3%E0%B9%8C)และ R คือ ความต้านทานในวงจร หน่วยเป็น [โอห์ม](https://th.wikipedia.org/wiki/%E0%B9%82%E0%B8%AD%E0%B8%AB%E0%B9%8C%E0%B8%A1)

กฎดังกล่าวตั้งชื่อเป็นเกียรติแก่เกออร์คซีม็อน โอห์ม นักฟิสิกส์ชาวเยอรมัน ผู้ที่ตีพิมพ์ผลงานใน ค.ศ. 1827 บรรยายการทดลองวัดค่าแรงดันและกระแสผ่านลวดความยาวต่าง ๆ กัน และอธิบายผลด้วยสมการ

# **2.4 ทฤษฎีกฎมือขวา กฎมือขวา – เครื่องก าเนิดไฟฟ้า – ทิศทางของกระแส**

ใช้สำหรับหาทิศทางของแรงเคลื่อนไฟฟ้า (แรงดันเหนี่ยวนำ) ที่เกิดขึ้นบนตัวนำ หรือทิศทางการไหล ของกระแสไฟฟ้าที่เครื่องกำเนิดไฟฟ้าสร้างขึ้นมา

้คือ เมื่อทำการเคลื่อนที่ลวดตัวนำผ่านสนามแม่เหล็ก เราสามารถหาทิศทางของกระแสไฟฟ้าได้โดยใช้ กฎมือขวาของเฟรมมิ่ง

โดย ยกมือขวาขึ้นมา แล้วให้นิ้วหัวแม่มือ นิ้วชี้ และนิ้วกลางของมือขวา วางตั้งฉากซึ่งกันและกัน ตามรูป กำหบดให้

- นิ้วหัวแม่มือแทนทิศทางการเคลื่อนที่ของตัวน าในสนามแม่เหล็ก
- นิ้วชี้แทนทิศทางของเส้นแรงแม่เหล็ก
- นิ้วกลางแทนทิศทางของแรงเคลื่อนไฟฟ้าเหนี่ยวนำ หรือทิศทางการไหลของกระแสไฟฟ้าที่ เกิดจากแรงเคลื่อนไฟฟ้าเหนี่ยวนำในขดลวดของเครื่องกำเนิดไฟฟ้านั้นเอง

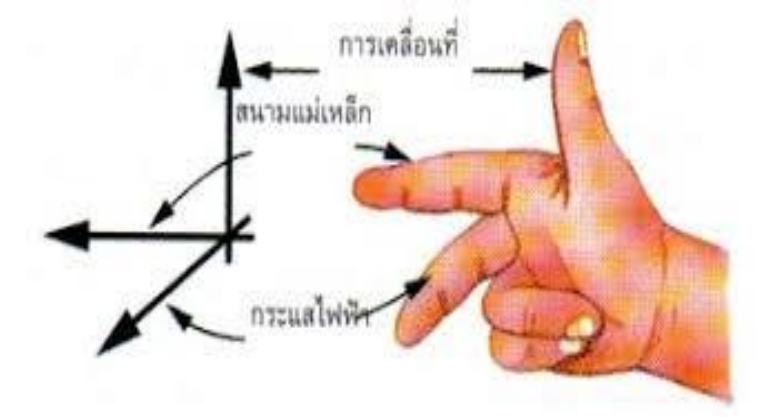

**รูปที่ 2.7** ทฤษฏีกฎมือขวา

## **2.5 ทฤษฎีกระแสไฟฟ้า**

กระแสไฟฟ้า ( Electric current ) คือการไหลของประจุไฟฟ้าในวงจรไฟฟ้า อิเล็กตรอนที่เคลื่อนที่ใน ประจุยังสามารถถูกนำพาโดยไอออนได้เช่นกันในสารอิเล็กโทรไลต์ หรือโดยทั้งไอออนและอิเล็กตรอนเช่นใน พลาสมา

กระแสไฟฟ้ามีหน่วยวัด SI เป็น แอมแปร์ ซึ่งเป็นการไหลของประจุไฟฟ้าที่ไหลข้ามพื้นผิวหนึ่งด้วย อัตราหนึ่ง คูลอมบ์ ต่อวินาที กระแสไฟฟ้าสามารถวัดได้โดยใช้ แอมป์มิเตอร์ กระแสไฟฟ้าก่อให้เกิดผลหลายอย่าง เช่น ความร้อน ( Joule heating ) ซึ่งผลิต แสงสว่าง ในหลอดไฟ และยัง ก่อให้เกิด สนามแม่เหล็ก อีกด้วย ซึ่งถูกนำมาใช้อย่างแพร่หลายใน มอเตอร์, ตัวเหนี่ยวนำ, และเครื่องกำเนิด ไฟฟ้า

้อนุภาคที่นำพาประจุถูกเรียกว่า พาหะของประจุไฟฟ้า ในโลหะตัวนำไฟฟ้า อิเล็กตรอนจากแต่ละ อะตอมจะยึดเหนี่ยวอยู่กับอะตอมอย่างหลวม ๆ และพวกมันสามารถเคลื่อนที่ได้อย่างอิสระอยู่ภายในโลหะนั้น ภายใต้สภาวะการณ์หนึ่ง อิเล็กตรอนเหล่านี้เรียกว่า อิเล็กตรอนนำกระแส ( conduction electron ) พวกมัน เป็นพาหะของประจุในโลหะตัวนำนั้น

กระแสไฟฟ้า ( I ) เกิดขึ้นจากการไหลของอิเล็กตรอนผ่านวัสดุชนิดหนึ่ง นั่นคือการถ่ายโอนประจุ ไฟฟ้า อิเล็กตรอนจะเคลื่อนที่ถ้าอยู่ในสนามไฟฟ้าซึ่งสร้างความต่างศักย์ไฟฟ้าระหว่างสองบริเวณ เพราะฉะนั้น ้ ความต่างศักย์ไฟฟ้าจึงจำเป็นในการทำให้เกิดกระแสไฟฟ้า วงจรไฟฟ้าเป็นวงจรปิด ประกอบด้วยแหล่งกำเนิด กระแสไฟฟ้าและอุปกรณ์อื่น ๆ ที่ยอมให้กระแสไฟฟ้าไหลผ่าน

## **ประกายไฟฟ้า**

เครื่องกำเนิดไฟฟ้าแรงสูง สร้างประกายไฟฟ้าขึ้น โดยประกายไฟฟ้าเกิดขึ้นจากโดมตัวใหญ่จะวิ่งเข้าหาทรง กลมอันเล็ก ที่ต่อกับสายดินไว้

้ประกายไฟฟ้าจะถูกสร้างขึ้น เมื่อความต่างศักย์ของโดมมากพอที่จะทำให้อากาศโดยรอบเกิดการแตก ตัวเป็นอิออนทำให้อากาศเปลี่ยนจากฉนวนเป็นตัวนำไฟฟ้าปรากฏการณ์นี้เกิดขึ้นประมาณ1 ใน 1000 วินาที

## ีสภาพการนำไฟฟ้า

ความสามารถในการเคลื่อนที่ของ อิเล็กตรอนในการนำไฟฟ้าจะบอกถึงลักษณะของตัวกลาง

- ตัวนำไฟฟ้า กระแสไฟฟ้าจะเคลื่อนผ่านได้ดี เช่น โลหะ
- ฉนวนไฟฟ้า กระแสไฟฟ้าจะไม่สามารถไหลผ่านได้
- ข้อแตกต่างระหว่าง ตัวนำและฉนวนไฟฟ้าคือจำนวนอิเล็กตรอนอิสระที่ไม่ได้อยู่ภายใต้ อิทธิพลของศักย์ไฟฟ้าของนิวเคลียส

# **สัญลักษณ์**

สัญลักษณ์ตามธรรมเนียมปฏิบัติสำหรับกระแสไฟฟ้าคือ {\displaystyle I} ซึ่งมีต้นกำเนิดมาจากวลีภาษาฝรั่งเศสว่า intensite de courant หมายถึงความเข้มของกระแส

(current intensity) ความเข้มของกระแสนี้มักจะหมายถึงง่าย ๆ ว่า กระแส สัญลักษณ์

{\displaystyle I}

ถูกใช้โดย อ็องเดร-มารี อ็องแปร์ หลังจากที่ชื่อของเขาถูกตั้งให้เป็นหน่วยของกระแสไฟฟ้าในการจัดตั้ง กฏแรง ของแอมแปร์ ที่ถูกค้นพบในปี 1820. ชื่อเสียงของเขาเดินทางจากฝรั่งเศสไปยังอังกฤษจนกลายเป็นมาตรฐานที่ นั่น ทั้ง ๆ ที่มีอย่างน้อยหนึ่งสิ่งพิมพ์ที่ไม่ยอมเปลี่ยนจากการใช้

{\displaystyle C}

ไปเป็น

{\displaystyle I}

# **2.6 การเปลี่ยนช่วงความถี่ให้เหมาะสมกับการส่งสัญญาณ**

Modulation เป็นกระบวนการเปลี่ยนช่วงความถี่ให้เหมาะสมกับการส่งสัญญาณ

Demodulation เป็นกระบวนการตรงกันข้ามคือการเปลี่ยนช่วงความถี่ให้กลับคืนมาเหมือนเดิม

## **ต้องท าการ Modulation เพราะ**

- เพื่อให้ง่ายสำหรับการถ่ายทอดสัญญาณออกไปได้
- สามารถส่งสัญญาณได้หลายความถี่
- ง่ายในการรับสัญญาณ
- ออกแบบสายอากาศให้สั้นลง

FM ( Frequency Modulation ) คือการล้ าทางความถี่ การผสมคลื่นแล้วท าให้คลื่นพาหะมีการเปลี่ยนแปลง ทางความถี่ โดยให้ความถี่ของคลื่นพาหะเปลี่ยนแปลงตามสัญญาณเสียงโดยที่แอมพลิจูดไม่เปลี่ยนแปลง

สัญญาณ FM จะมีค่าความถี่สูงกว่าสัญญาณ AM โดยจะมีช่วงความถี่ที่ 88-108 เมกะเฮิร์ต และสามารถมีสถานี ส่งเมื่อความถี่ต่างกันทุก 200 กิโลเฮิร์ต ซึ่งหมายถึงว่าสามารถมีช่องต่างกันถึง 200 สถานี

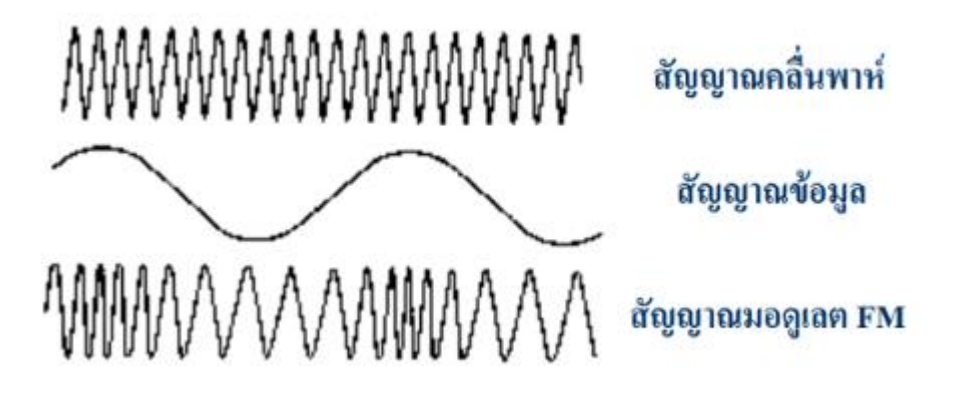

ในสัญญาณ FM ความถี่ของสัญญาณจะเปลี่ยนจากสัญญาณ modulation (baseband) ในขณะที่ amplitude ยังคงเหมือนเดิม ในสัญญาณ AM ตอนนี้เรารู้ว่ามันคือแอมพลิจูด ของสัญญาณที่ถูกเปลี่ยนโดยสัญญาณมอดูเลต สัญญาณ FM สามารถสรุปได้ดังนี้

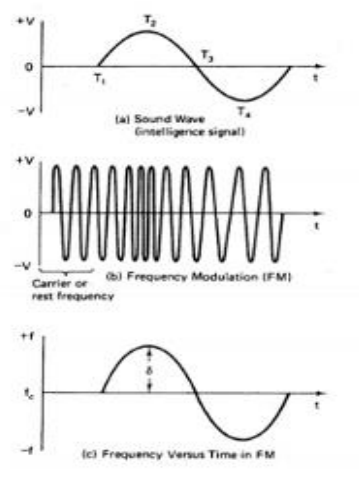

- 1. ความกว้างของสัญญาณมอดูเลชั่นกำหนดจำนวนความถี่ที่เปลี่ยนจากความถี่กลาง
- ่ 2. ความถี่ของสัญญาณมอดูเลชั่นกำหนดอัตราการเปลี่ยนความถี่จากความถี่กลาง
- 3. ความกว้างของสัญญาณ FM เป็นค่าคงที่ตลอดเวลาและเป็นอิสระจากสัญญาณมอดูเลต

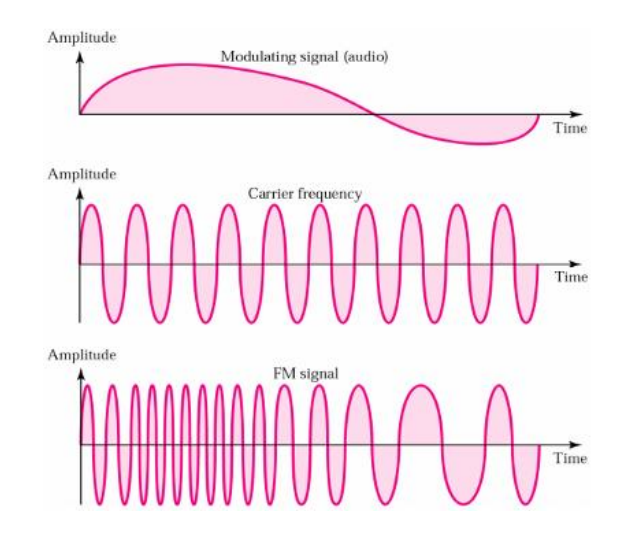

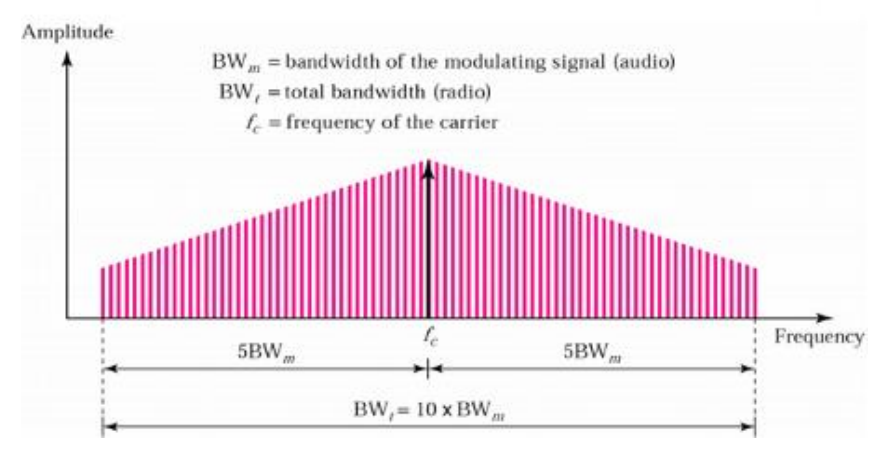

Bandwidth ของ FM มีค่าเป็น 10 เท่า ของสัญญาณข้อมูลที่นำมา Modulate

ข้อเสีย ของการมอดูเลตแบบสัญญาณ FM คือ

- 1. ต้องการแบนด์วิดท์ที่มีขนาดกว้าง เนื่องจากสัญญาณข้อมูลมีหลายความถี่
- 2. คุณถาพดีกว่าการมอดูเลตแบบ AM แต่การทำงานซับซ้อนกว่า

Demodulation

เป็นกระบวนการตรงกันข้ามคือการเปลี่ยนช่วงความถี่ให้กลับคืนมาเหมือนเดิม การดีมอดูเลตของระบบเอฟเอ็มก็มีหลายวิธีเช่น

1. Quadrater Detector: จะสร้างสัญญาณที่ทำการเลื่อนเฟสของสัญญาณที่รับมาไป 90 องศา รวมทั้งขยาย ขนาดจากนั้นน าไปรวมกับสัญญาณเดิมที่ยังไม่ได้เลื่อนเฟสหนึ่งในรูปแบบที่ได้จากการรวมนี้เป็นสัญญาณข้อมูล ดั้งเดิมเมื่อเราเลือกออกมาก็จะได้สัญญาณข้อมูล

2. การแบ่งแยกของ Forester: และ Seeley วิธีนี้ประกอบไปด้วยอิเล็กโทรนิกส์ฟิลเตอร์ ซึ่งทำหน้าที่ลดแอมพลิ จูดของบางความถี่ให้สัมพันธ์กันวิธีนี้คล้ายกับเอเอ็มดีมอดูเลตเตอร์โดยเราใช้ฟิลเตอร์ในการแยกสัญญาณ หาก ฟิลเตอร์มีความเปลี่ยนแปลงโดยตอบสนองโดยตรงกับความถี่ สัญญาณเอาท์พุทจะเป็นสัดส่วนกับความถี่ของ อินพุท

![](_page_25_Figure_9.jpeg)

ข้อมูลพื้นฐานเกี่ยวกับ demodulator FM

รูปแบบพื้นฐานของเครื่องตรวจสอบพิกัดสี่เหลี่ยมผืนผ้าแสดงด้านล่าง

จะเห็นได้ว่าสัญญาณถูกแบ่งออกเป็นสองส่วน หนึ่งในเหล่านี้จะผ่านเครือข่ายที่มีการเปลี่ยนเฟส 90 °ขั้นพื้นฐาน

รวมถึงองค์ประกอบของการเปลี่ยนเฟสขึ้นอยู่กับค่าเบี่ยงเบน สัญญาณต้นฉบับและสัญญาณเฟสเฟสจะถูกส่งผ่านไปยังตัวคูณหรือมิกเซอร์

![](_page_26_Figure_1.jpeg)

Quadrature FM demodulator circuit

เอาท์พุทมิกเซอร์ขึ้นอยู่กับความแตกต่างของเฟสระหว่างสัญญาณสองตัวนั่นคือทำหน้าที่เป็นเครื่องตรวจจับเฟส และสร้างแรงดันไฟฟ้าเอาต์พุตที่เป็นสัดส่วนกับความต่างของเฟสและจากนี้ไปจะมีระดับเบี่ยงเบนสัญญาณ

![](_page_26_Figure_4.jpeg)

### Mixer phase response for quadrature FM detector

่ ข้อดีและข้อเสียของเครื่องตรวจจับสี่เหลี่ยมผืนผ้า เครื่องตรวจจับการสี่เหลี่ยมผืนผ้ามีข้อได้เปรียบที่สำคัญ ้สำหรับวงจรจำนวนมาก แต่ด้วยการตัดสินใจใด ๆ ข้อดีและข้อเสียที่แตกต่างกันจะต้องพิจารณาเมื่อเลือกวงจร ส าหรับ demodulation FM

**ข้อดีข้อเสีย**

- มีประสิทธิภาพดีและมีความเป็นเส้นตรง
- สามารถรวมเข้ากับวงจรรวมได้
- ต้องการใช้ขดลวด
- บางแบบอาจต้องมีการตั้งค่าระหว่างการผลิต

### **2.7 Smartphone**

Smartphone คือโทรศัพท์มือถือยุกต์ใหม่ที่มีหน้าจอเป็นระบบสัมผัส (Touch Screen) ซึ่งช่วยให้ลดจำนวน ่ปุ่มกดบนตัวเครื่องไปได้มาก ทำให้มีพื้นที่สำหรับดูข้อมูลต่าง ๆ เพิ่มมากขึ้นไม่ว่าจะเป็นรูปภาพหรือข้อความ รวมทั้งมัลติมีเดีย ปัจจุบันหน้าจอมีให้เลือกใช้งานอยู่หลายขนาด หลายราคา

![](_page_27_Picture_2.jpeg)

**รูปที่ 2.8** Smartphone

Smartphone มีความสามารถหลากหลาย โดยมีระบบปฏิบัติการติดตั้งอยู่ ระบบปฏิบัติการที่ได้รับ ความนิยมในปัจจุบันได้แก่ Android, iOS และ Windows Phone ซึ่งระบบปฏิบัติการนั้นจะเป็นส่วนพื้นฐานที่ Smartphone ทุกเครื่องต้องมี เพื่อใช้ในการปิด เปิด เครื่อง และทำหน้าที่เชื่อมโยงกับอุปกรณ์ต่าง ๆ ให้ทำงาน ี ร่วมกันได้ มีหลายสิ่งที่ทำให้ Smartphone เป็นที่นิยมมากขึ้นเรื่อย ๆ เช่น สามารถถ่ายรูปได้, ส่ง Email ได้, ฟังเพลง ดูวีดีโอได้ และความสามารถอื่น ๆ อีกมากมาย

เนื่องจากสามารถตอบสนองความต้องการให้กับผู้ใช้งานได้หลากหลาย โดยที่คุณสามารถเปิดเครื่องได้ ้ ตลอดเวลาทำให้สะดวกมากกว่าการใช้เครื่องคอมพิวเตอร์ หรือ Notebook ในเรื่องนี้เป็นอย่างมากสำหรับ ความสามารถของ Smartphone นั้นเกิดจากการติดตั้งโปรแกรมประยุกต์ที่มักเรียกกันติดปากว่า Apps ยกตัวอย่างเช่น หากคุณต้องการตกแต่งภาพคุณก็เพียงแค่ Download Apps สำหรับแต่งภาพติดตั้งลงบน โทรศัพท์ของคุณ จากนั้นก็เปิดใช้งาน Apps ที่คุณติดตั้งเสร็จเรียบร้อยแล้ว เป็นต้น

Smartphone นั้นมีส่วนประกอบเหมือนกับเครื่องคอมพิวเตอร์ เช่น CPU, GPU, RAM, ROM, Wireless, Camera เพราะฉะนั้นความสามารถของ Smartphone จึงไม่ค่อยแตกต่างกับเครื่องคอมพิวเตอร์ มากนัก หากต้องการใช้งานให้เต็มประสิทธิภาพ จะต้องเชื่อมต่อกับโครงข่าย 3G หรือ 4Gเพราะเป็นเครือข่าย อินเตอร์เน็ตความเร็วสูงสำหรับ Smartphone

### **คุณสมบัติของ Smartphone**

1. การเชื่อมต่ออุปกรณ์ไร้สาย นี่เป็นคุณสมบัติอย่างหนึ่งที่จะทาให้ Smart-Phone เช่น นั่นคือการ เชื่อมต่อกับอุปกรณ์อื่นๆ ไม่ว่าจะเป็น คอมพิวเตอร์ PDA โทรศัพท์เครื่องอื่น พริ้นเตอร์ หรือกล้องดิจิตอล ผ่าน ทาง อินฟราเรด บลูทูธ หรือ Wi-Fi

2. สามารถรองรับไฟล์ Multimedia ได้หลากหลายรูปแบบ เช่นไฟล์ ภาพ,ภาพเคลื่อนไหว เช่น ภาพเคลื่อนไหวสกุล .gif เสียง ซึ่งก็จะมีหลายรูปแบบ เช่น ไฟล์Wave, MP3, Midi ต่อไปเป็นไฟล์วิดีโอ ซึ่งจะ สามารถรองรับภาพเคลื่อนไหว หรือภาพเคลื่อนไหวพร้อมเสียง เช่นสกุล .3gp .mp4 เป็นต้น

#### **เทคโนโลยีของสมาร์ทโฟน**

สมาร์ทโฟน คือ โทรศัพท์มือถือที่นอกเหนือจากใช้โทรออก-รับสายแล้วยังมีแอพพลิเคชั่นให้ใช้งาน มากมาย สามารถรองรับการใช้งานอินเทอร์เน็ตผ่าน 3G, Wi-Fi และสามารถใช้งานโซเชียลเน็ตเวิร์คและ แอพพลิเคชั่นสนทนาชั้นนำ เช่น LINE, YouTube, Facebook, Twitter โดยที่ผู้ใช้สามารถปรับแต่งลูกเล่นการ ใช้งานสมาร์ทโฟนให้ตรงกับความต้องการได้มากกว่ามือถือธรรมดา ผู้ผลิตสมาร์ทโฟนรุ่นใหม่ๆ นิยมผลิต สมาร์ทโฟนที่มีหน้าจอระบบสัมผัส, ใส่กล้องถ่ายรูปที่มีความละเอียดสูง, ออกแบบดีไซน์ให้สวยงามทันสมัย มี แอพพลิเคชั่นและลูกเล่นที่น่าสนใจ ฟีเจอร์หลักที่มีอยู่ในสมาร์ทโฟน ได้แก่

Operating System (ระบบปฏิบัติการ) โดยทั่วไปสมาร์ทโฟนแต่ละเครื่องจะขึ้นกับระบบปฏิบัติการที่ใช้ งาน ซึ่งระบบปฏิบัติการเหล่านั้นจะช่วยให้ผู้ใช้งานสมาร์ทโฟนสามารถเข้าถึงแอพพลิเคชั่นต่างๆ บนระบบนั้น ได้ เช่น iPhone ของ Apple รันระบบปฏิบัติการ iOS, สมาร์ทโฟนแอนดรอยด์รันระบบปฏิบัติการ Android OS, สมาร์ทโฟน Windows Phone รันระบบปฏิบัติการ Windows Phone เป็นต้น

Application (แอพพลิเคชั่น) มือถือพื้นฐานโดยทั่วไป จะมีแอพพลิเคชั่นพื้นฐานอยู่ภายในเครื่อง ้ตัวอย่างเช่น สมุดรายชื่อผู้ติดต่อ บันทึกการใช้งานโทรศัพท์ ฟังก์ชั่นรับ-ส่งข้อความ SMS เป็นต้น แต่สำหรับ ี สมาร์ทโฟนจะมีแอพพลิเคชั่นที่ช่วยอำนวยความสะดวกได้หลากหลายและครอบคลุมการใช้งานมากขึ้น เช่น สมาร์ทโฟนบางรุ่นสามารถสร้าง-แก้ไขเอกสาร Office บางรุ่นสามารถวาดเขียนลงไปบนหน้าจอพร้อมบันทึก เป็นรูปภาพ บางรุ่นสามารถใช้เป็นเนวิเกเตอร์นำทางขณะขับขี่รถยนต์ได้

Web Access (การท่องเว็บไซต์) การเติบโตของบริการเครือข่าย 3G และ 4G ในปัจจุบัน ช่วยให้ผู้ใช้งาน สมาร์ทโฟนสามารถท่องอินเทอร์เน็ตด้วยความเร็วสูง นอกจากนี้สมาร์ทโฟนทั่วไปยังรองรับการเชื่อมต่อ Wi-Fi ส าหรับการท่องอินเทอร์เน็ตผ่านการเชื่อมต่อไร้สายภายในที่พักอาศัยหรือจุดบริการภายนอก

QWERTY Keyboard (แป้นพิมพ์ QWERTY) สมาร์ทโฟนทั่วไปจะมีแป้นพิมพ์ที่จัดเรียงตัวอักษร คล้ายคลึงกับคีย์บอร์ดของคอมพิวเตอร์ แนวโน้มของคีย์บอร์ดสมาร์ทโฟนในปัจจุบันจะอยู่ในรูปแบบปุ่มสัมผัส บนหน้าจอ (touch screen keyboard)

Messaging (การส่งข้อความ) โทรศัพท์มือถือทั่วไป สามารถรับ-ส่งข้อความตัวอักษรได้ แต่สิ่งที่แยก สมาร์ทโฟน ออกจากโทรศัพท์มือถือทั่วไปก็คือ ในสมาร์ทโฟนจะมีการจัดการ e-mail ซึ่งสามารถซิงค์กับข้อมูล ี ส่วนบุคคลและเรียกใช้งานผ่านบัญชีอีเมล์ชั้นนำ เช่น Gmail, Hotmail เป็นต้น

### **สรุปท้ายบท**

่ ในบทนี้ได้นำเสนอเกี่ยวกับพื้นฐาน และทฤษฎีที่เกี่ยวข้องกับโครงงาน รวมถึงเทคโนโลยีต่าง ๆ ที่นำมาใช้ ในการพัฒนาโครงงานนี้ขึ้น ในบทต่อไปจะกล่าวถึงการวิเคราะห์ระบบ และออกแบบระบบสำหรับการทำ แบบจำลองติดตามและควบคุมกระแสด้วยระบบ IOT

## **บทที่ 3 วิธีด ำเนินงำนโครงกำร**

ในการจัดทำโครงการแบบจำลองระบบติดตามและควบคุมกระแสด้วยระบบ IOT เป็น โครงการประเภทสิ่งประดิษฐ์ด้านพลังงานและสิ่งแวดล้อม โดยคณะผู้จัดทำได้ดำเนินงานตามขั้นตอนดังนี้

# **ขั้นตอนกำรด ำเนินงำน** ศึกษาออกแบบและสร้างวงจร สร้างแบบจำลอง ทดลองและบันทึกผล แก้ไขปรับปรุง สรุปผลการดำเนินงาน **Flowchart ขั้นตอนกำรด ำเนินงำน**

![](_page_29_Figure_3.jpeg)

#### **3.1 ศึกษำออกแบบและสร้ำงวงจร**

### **ศึกษำข้อมูลเกี่ยวกับแบบจ ำลองระบบติดตำมและควบคุมกำรเปิด-ปิดกระแสผ่ำนระบบ IOT**

ตัวโครงสร้างแบบจำลองระบบติดตามและควบคุมการเปิด-ปิดกระแสผ่านระบบ IOT จะแบ่ง ออกเป็น 2 ส่วน ในส่วน 1 ประกอบด้วย Current transformer , Current sensor ,Analog meter , Arduino mega , โมดูลสื่อสารระยะไกลที่เป็นตัวส่ง ในส่วนที่ 2 จะประกอบด้วย โมดูลสื่อสาร ระยะไกลที่เป็นตัวรับ , Node MCU ESP32 , Wifi , Application Blynk และ Smartphone

ส่วนหลักการทำงานของแบบจำลองระบบติดตามและควบคุมการเปิด-ปิดกระแสผ่านระบบ IOT เริ่มเมื่อมีกระแสไฟฟ้าไหลผ่านหม้อแปลงกระแสไฟฟ้าเพื่อทดกระแสให้โมดูลวัดกระแสสารมารถ ี เก็บค่าได้และทำการส่งค่าให้กับบอร์ด Arduino เพื่อทำการคำนวณการใช้กระแสไฟฟ้าและส่งค่า ต่อไปให้ยัง Board esp32 ผ่านสาย Lan เข้าสู่โมดูลเพื่อแปลงสัญญาณเป็น Digital และ Node MCUจะเชื่อมอยู่กับ Wifi และส่งผลแจ้งเตือนเข้าสู่ Smart phone ผ่าน Wifi เมื่อมีการใช้กระแสไฟ เกินเกณฑ์ที่กำหนดไว้ ( Overload )

## **3.2 Flowchart หลักกำรท ำงำนของแบบจ ำลองระบบติดตำมและควบคุมกำรเปิด-ปิดกระแสผ่ำนระบบ IOT**

Flowchart การทำงานของ Arduino

![](_page_31_Figure_2.jpeg)

 $\frac{1}{3}$ ปที่ 3.1.1 Flowchart การทำงานของ Arduino

![](_page_32_Figure_0.jpeg)

### **Flowchart หลักกำรท ำงำนของ NodeMCU**

รูปที่ 3.1.2 Flowchart หลักการทำงานของ NodeMCU

![](_page_33_Figure_0.jpeg)

**3.4 Block Diagram ของแบบจ ำลองระบบติดตำมและควบคุมกำรเปิด-ปิดกระแสผ่ำนระบบ IOT**

**รูปที่ 3.2** Block Diagram ของแบบจ าลองระบบติดตามและควบคุมการเปิด-ปิดกระแสผ่านระบบ IOT

![](_page_34_Figure_0.jpeg)

## **3.5 ไวริ่งไดอะแกรมแบบจ ำลองระบบติดตำมและควบคุมกระแสด้วยระบบ IOT**

รูปที่ 3.3 ไวริ่งไดอะแกรมชุดแสดงการตัวจับกระแส

![](_page_34_Figure_3.jpeg)

**รูปที่ 3.4** ไวริ่งไดอะแกรมชุดส่งข้อมูลให้กับ Smart phone

## **3.6 สร้ำงแบบจ ำลองของโครงกำร**

## แบบร่างโครงสร้างแบบจำลองระบบติดตามและควบคุมกระแสด้วยระบบ IOT

ส่วนที่ 1 ชุดแสดงการตัวจับกระแสภายนอก

![](_page_35_Picture_3.jpeg)

**รูปที่ 3.5.1** ชุดแสดงการตัวจับกระแสภายนอก

30

ส่วนที่ 2 ชุดแสดงการตัวจับกระแสภายใน

![](_page_35_Figure_8.jpeg)

**รูปที่ 3.5.2** ชุดแสดงการตัวจับกระแสภายใน

![](_page_36_Figure_0.jpeg)

ส่วนที่ 3 ชุดส่งข้อมูลให้กับ Smart phone ภายนอก

**รูปที่ 3.5.3** ชุดส่งข้อมูลให้กับ Smart phone ภายนอก

ส่วนที่ 4 ชุดส่งข้อมูลให้กับ Smart phone ภายใน

![](_page_36_Figure_4.jpeg)

**รูปที่ 3.5.4** ชุดส่งข้อมูลให้กับ Smart phone ภายใน

### **3.7 กำรประกอบโครงสร้ำง**

้วัสดุอุปกรณ์ในการทำเครื่องวัดและคำนวณกระแสด้วยระบบ IOT **ส่วนที่เป็นวงจรวัดและค ำนวณกระแสมี ดังนี้**

- หม้อแปลงวัดกระแส
- เซนเซอร์วัดกระแส
- โมดูลสื่อสารระยะไกล
- บอร์ดไมโครคอนโทรลเลอร์
- ไอซีไมโครคอนโทรลเลอร์

## **ส่วนที่เป็นโครงเครื่องวัดและค ำนวณกระแสไฟฟ้ำด้วยระบบ IOT มี ดังนี้**

- กล่องพลาสติก
- จอ LCD
- แผ่นอะคริลิคใส

**ขั้นตอนกำรประกอบโครงสร้ำงเครื่องวัดและค ำนวณกระแสไฟฟ้ำด้วยระบบ IOT มี ดังนี้** เริ่มจากการตัดกล่องพลาสติกตามแบบโครงสร้าง และ ขัด

![](_page_37_Picture_12.jpeg)

**รูปที่ 3.6.1** การตัดกล่องพลาสติก และ ขัด

พ้นสีสเปรย์ และ เก็บลายละเอียด

![](_page_38_Picture_1.jpeg)

**รูปที่ 3.6.2** พ้นสีสเปรย์ และ เก็บลายละเอียดสี

![](_page_38_Picture_3.jpeg)

**รูปที่ 3.6.3** ตัดแผ่นอะคริลิคใส

ตัดแผ่นอะคริลิคใส

ติดแผ่นอะคริลิคใสลงบนกล่อง

![](_page_39_Picture_1.jpeg)

**รูปที่ 3.6.4** ติดแผ่นอะคริลิคใสลงบนกล่อง

ท าการประกอบวงจร

![](_page_39_Picture_4.jpeg)

**รูปที่ 3.6.5** ประกอบวงจรทั้งสองชุด

![](_page_40_Picture_0.jpeg)

ประกอบวงจรชุดแสดงการตัวจับกระแสและคำนวณ

 $\,$ รูปที่ 3.6.6 วงจรชุดแสดงการตัวจับกระแสและคำนวณ

ประกอบวงจรชุดส่งข้อมูลให้กับ Smart phone

![](_page_40_Picture_4.jpeg)

**รูปที่ 3.6.7** วงจรชุดส่งข้อมูลให้กับ Smart phone

### ท าการทดสอบการท างานของวงจร

![](_page_41_Picture_1.jpeg)

**รูปที่ 3.6.8** ทำการทดสอบการทำงานของวงจร

ประกอบวงจรทั้งสองชุดลงกล่อง

![](_page_41_Picture_4.jpeg)

**รูปที่ 3.6.9** ประกอบวงจรชุดวัดและคำนวณลงกล่อง

![](_page_42_Picture_0.jpeg)

**รูปที่ 3.6.10**ประกอบวงจรชุดส่งข้อมูลให้กับ Smart phone ลงกล่อง

ท าการประกอบวงจรทั้งสองชุดของอุปกรณ์เข้ารวมกัน

![](_page_42_Picture_3.jpeg)

**รูปที่ 3.6.11** ท าการประกอบวงจรทั้งสองชุดของอุปกรณ์

**ท ำกำรทดสอบอุปกรณ์และ บันทึกผล**

![](_page_43_Picture_1.jpeg)

**รูปที่ 3.6.12** ทดสอบการทำงาน และ บันทึกผล

**สรุปผลและจัดท ำรูปเล่มรำยงำนน ำเสนอ**

**รูปที่ 3.6.13** จัดทำรูปเล่มรายงาน

# **บทที่ 4 ผลการทดลอง**

เครื่องมือวัดที่ใช้ คือ

1 .Oscilloscope

2. Clamp meter

1. เครื่องออสซิลโลสโคปสามารถนำมาใช้ในการวัดสัญญาณต่างๆได้มากมาย ใช้ในการ วัดไฟฟ้ากระแสตรงและกระแสสลับ วัดความถี่ของสัญญาณ หรือใช้ในการอุปกรณ์อิเล็กทรอนิกส์ว่า เสียหรือไม่ สามารถตรวจสอบได้ที่หน้าจอแสดงผลสัญญาณ

2. เป็นเครื่องมือทดสอบทางไฟฟ้าประเภทหนึ่งที่ใช้สำหรับวัดค่ากระแสไฟฟ้าได้โดยไม่ ต้องทำการหยุดการทำงานของอุปกรณ์ไฟฟ้าในขณะที่ทำการวัด

ิตามโครงการนี้คณะผู้จัดทำ ได้ทำการสร้างแบบจำลองระบบติดตามและควบคุมการ เปิด-ปิดผ่านระบบ IOT เพื่อหาประสิทธิภาพโดยมีการรวบรวมข้อมูลผลการทดลองดังนี้

### **4.1 ผลการทดลอง**

4.1 เปรียบเทียบการทดลองการวัดกระแสไฟฟ้าในแบบจำลองโดยใช้ Clamp meter โดยใช้ การเปรียบเทียบกับ Oscilloscope และแสดงผลผ่านแบบจำลองระบบติดตามและควบคุมกระแส ด้วยระบบ IOT แสดงในตารางที่ 4.1.1

![](_page_44_Picture_273.jpeg)

**ิตารางที่** 3 ตารางการเปรียบเทียบการทดสอบการวัดกระแสไฟฟ้าในแบบจำลอง ระหว่าง Clamp meter กับ Oscilloscope และแสดงผลผ่านแบบจำลองระบบติดตามและควบคุมกระแส ด้วยระบบ IOT

# **จากตารางที่ 3**

จะเห็นได้ว่าค่ากระแสในแบบจำลองที่วัดได้จาก Clamp meter เปรียบเทียบกับ Oscilloscope ทั้ง 10 ครั้งนั้นค่ากระแสจะมีความเคลื่อนไม่เที่ยงตรงตามกระแสจริงซึ่งมีความคลาดเคลื่อนประมาณ 50 มิลลิแอมแปร์ คิดเป็นร้อยละ 45 เปอร์เซ็นต์

## **4.2 สรุปท้ายบท**

้จากการทดลองระบบดังกล่าว พบว่าเราสามารถทำการวัดเปรียบเทียบและบันทึกผลจากกาติดตั้ง แบบจำลองระบบติดตามและควบคุมกระแสด้วยระบบ IOT สามารถรับค่าและทราบถึงข้อมูลปริมาณ ึการใช้กระแสไฟฟ้าเพื่อนำมาแสดงผลแจ้งเตือนและสามารถควบคุมการ เปิด - ปิด การใช้ กระแสไฟฟ้าได้

## **การใช้เครื่องมือวัดและเครื่องมือช่าง**

![](_page_45_Picture_5.jpeg)

**รูปที่ 4.1** การใช้เครื่องมือวัดและเครื่องมือช่าง

# **บทที่5**

## **สรุปผลการด าเนินงาน**

จากการสร้างแบบจำลองระบบติดตามและควบคุมการเปิด-ปิดกระแสผ่านระบบ IOT โดยมี วัตถุประสงค์ของโครงงานเพื่อหาประสิทธิภาพของระบบติดตามและควบคุมการเปิด-ปิดกระแสผ่าน ี ระบบIOT ผู้จัดทำขอเสนอข้อสรุปผลการดำเนินงาน ดังนี้

### **5.1 สรุปผล**

จากการจัดทำโครงการ แบบจำลองระบบติดตามและควบคุมการเปิด-ปิดกระแสผ่านระบบ IOT สำมำรถสั่งกำรไมโครคอนโทรลเลอร์Arduino ให้สำมำรถแสดงค่ำกระแสไฟฟ้ำใน Application Blynk เมื่อมีการใช้งานกระแสเกินเกณฑ์ที่กำหนดไว้ ( Overload ) ระบบจะทำการแจ้งเตือนผ่าน Application Blynk และ Application Line ว่ำ Current over limit และเรำสำมำรถสั่งปิดระบบ การทำงานของโหลดได้ การทดลองสำเร็จตามจดประสงค์ของโครงการประโยชน์ที่ได้รับคือสามารถ นำข้อมูลการใช้ปริมาณกระแสไฟฟ้ามาบันทึกและควบคุมการใช้กระแส แบบจำลองช่วยอำนวยความ สะดวกให้ผู้ใช้ในกำรติดตำมกำรใช้ปริมำณกระแสไฟฟ้ำในช่วงเวลำ ต่ำงๆ ได้

### **5.2 ปัญหาและอุปสรรค**

- 1. โค้ดโปรแกรมที่นำมาใช้ในการทดลองมีปัญหา และไม่แสดงผลตามตัวอย่าง
- 2. อุปกรณ์ Gate Meter แสดงผลได้ค่ำหยำบ เพรำะค่ำกระแสที่วัดได้น้อยกว่ำค่ำ Gate Meter
- 3. ระบบกำรเชื่อมต่อ Wi-Fi ขัดข้องไม่เสถียร
- 4. อุปกรณ์ที่เบิกมำได้ไม่ตรงตำมรุ่นที่ต้องกำร

## **5.3 ข้อเสนอแนะ / แนวทางพัฒนาต่อ**

- 1. ควบคุมระบบผ่ำน Smartphone ด้วยระบบ IOT ได้
- 2. มีระบบการแจ้งเตือนเมื่อมีการใช้กระแสเกินค่าที่กำหนดไว้
- 3. แบบจำลองระบบติดตามและควบคุมการเปิด-ปิดกระแสผ่านระบบ IOT เหมาะสำหรับ กำรใช้วัดกระแสไฟฟ้ำ ภำยในครัวเรือน 220 Vac
- 4. แบบจำลองระบบติดตามและควบคมการเปิด-ปิดกระแสผ่านระบบ IOT จะใช้งานได้ อย่ำงเต็มประสิทธิภำพก็ต่อเมื่อมีกำรเชื่อมต่อกับ Wi-Fi
- 5. แบบจำลองระบบติดตามและควบคุมการเปิด-ปิดกระแสผ่านระบบ IOT ความแม่นยำ ในกำรวัดจะต้องอยู่ในย่ำนที่เหมำะสม
- 6. การเก็บข้อมูล เช่น เก็บค่ากระแสที่วัดเพื่อนำมาดูภายหลังได้

#### **บรรณานุกรม**

**[1]** Equipment Available: [http://www.arduinotechs.com](http://www.arduinotechs.com/)

<https://www.ioxhop.com/article/62/esp32>

[https://www.arduitronics.com/product/2221/sx1278-sx1276-wireless-module-433mhz-lora-](https://www.arduitronics.com/product/2221/sx1278-sx1276-wireless-module-433mhz-lora-3km-uart-interface)

[3km-uart-interface](https://www.arduitronics.com/product/2221/sx1278-sx1276-wireless-module-433mhz-lora-3km-uart-interface)

https://www.arduino.cc/en/Tutorial/HomePage

<https://www.pmk.co.th/shop/ct->

[https://learn.openenergymonitor.org/electricity-monitoring/ct-](https://learn.openenergymonitor.org/electricity-monitoring/ct-sensors/introduction?redirected=true)

[sensors/introduction?redirected=true](https://learn.openenergymonitor.org/electricity-monitoring/ct-sensors/introduction?redirected=true)

**[2]** Application Blynk<https://www.ab.in.th/article/68/>

**[3]** Electromagnetic induction

[http://www.rmutphysics.com/charud/scibook/electric1/Electromagnetic\\_induction.htm](http://www.rmutphysics.com/charud/scibook/electric1/Electromagnetic_induction.htm)

**[4]** Changing the frequency range

<https://medium.com/@kanyaratmtr/modulation>

**[5]** Smartphone [https://sites.google.com/a/bumail.net/smartphones-lifestyle/sma-rth-fon](https://sites.google.com/a/bumail.net/smartphones-lifestyle/sma-rth-fon-khux-xari)[khux-xari](https://sites.google.com/a/bumail.net/smartphones-lifestyle/sma-rth-fon-khux-xari)

### **ภาคผนวก ก.**

# **ขั้นตอนการท างาน แบบจ าลองระบบติดตามและควบคุมกระแสด้วยระบบ IOT**

1. ต่อบอร์ด Arduino mega2560 , LCD , Node MCU , Current transfomer , Current Sensor เข้าด้วยกัน

![](_page_48_Picture_3.jpeg)

2. ทำการเขียนคำสั่งเพื่อป้อนเข้ากับบอร์ด Arduino mega2560 , Node MCU

![](_page_48_Picture_5.jpeg)

![](_page_49_Picture_0.jpeg)

3. ทำการประดิษฐ์กล่องอเนกประสงค์ควบคุมการทำงาน

4. ท าการพ่นสี เพื่อให้กล่องมีสีสวยงาม

![](_page_49_Picture_3.jpeg)

5. นำ Arduino mega2560, LCD, Node MCU, Current transformer, Current Sensor เข้าใน กล่อง

![](_page_50_Picture_1.jpeg)

## 6. ทำการบัดกรีวงจร

![](_page_50_Picture_3.jpeg)

7.นำส่วนต่างๆมาประกอบเข้ากับกล่อง

![](_page_51_Picture_1.jpeg)

8. ภาพชิ้นงานที่เสร็จสมบูรณ์

![](_page_51_Picture_3.jpeg)

# **โค้ดชุดค าสั่ง แบบจ าลองระบบติดตามและควบคุมการเปิด-ปิดผ่านระบบIOT โค้ดชุดค าสั่งของ Node MCU ESP32**

#include<HardwareSerial.h> **//รวมข้อมูล library esp32**

#include <WiFi.h>

### **//ข้อมูลการเชื่อต่อ wifi**

#include <WiFiClient.h>

#include <BlynkSimpleEsp32.h> **//ข้อมูลการเชื่อมต่อ Server Blynk** #define TokenLine "37MPqVmPsfHU32Dyd7YOn9dRHMVMpBsfgBiAeTa**" // ก าหนดที่อยู่** #include <WiFiClientSecure.h> **//ข้อมูลการเชื่อมต่อ Wifi** #include <TridentTD\_LineNotify.h> **//ข้อมูลการเชื่อ Line**

const char\* ssid = "wifi2"; **//ประกาศชื่อ wifi เป็นค่าคงที่** const char\* password = "11111111"; **//ประกาศรหัส wifi** HardwareSerial E32(2); **//ประกาศเพิ่ม Serial Port ที่ใช้ต่อกับโมดูลวิทยุ** double Irms; **//ประกาศตัวเก็บข้อมูลที่เป็นทศนิยม** char cIrms[7];

### **//ประกาศเก็บข้อมูลตัวอักษร**

char creall[7];

double realI; **//ประกาศเก็บข้อมูลทศนิยม**

unsigned long premillis=0;

unsigned long currentmilli;

char token[] = "v9qoIpHHt-y7uuolC19-vj8r9g9t6ps4";

WidgetLCD lcd(V1); **//ประกาศใช้ LCD ใน App Blynk**

void setup(){

Serial.begin(9600);

### **//ส่งขา Serial เริ่มท างาน**

E32.begin(9600);

Serial.println();

Serial.println();

![](_page_53_Picture_128.jpeg)

WiFi.begin(ssid, password); **//เชื่อมต่อ wifi**

 while (WiFi.status() != WL\_CONNECTED) { **//เชื่อมต่อ wifi ได้จะแสดง WL\_connected** delay(500); Serial.print("."); **//แสดง .**

```
 }
```
}

 Serial.println(""); **//แสดงช่องว่าง** Serial.println("WiFi connected"); **//แสดงข้อความ wifi connected** Serial.println("IP address: "); **//แสดง IP Address** Serial.println(WiFi.localIP()); Blynk.config(token); **//ตั้งค่า token ที่อยู่ Line** lcd.clear(); LINE.setToken(TokenLine); void loop(){

```
 Blynk.run(); //สั่ง blynk เริ่มกาท างาน
 currentmilli=millis(); //เปรียบเทียบกระแสที่เก็บกับค่าที่รับมา
 if(currentmilli-premillis>5000){ //ถ้าค่าที่รับมาลบค่าที่เก็บมากกว่า 5000
  premillis=currentmilli; //น าผลลบแทนที่ currentmilli
  E32.println("01I"); //ส่งค่าออก E32 ว่า 01I
  E32.flush(); //ส่งข้อมูลออกขา Serial
  unsigned long timeout=millis(); //ก าหนดให้time out = กระแสที่รับ
  while(E32.available()==0){ //ในขณะที่ขา serial = 0
    if(millis()-timeout>1500){ //ถ้าค่าที่รับมา – timeout > 1500
    Serial.println(">>> Arduino timeout !"); //แสดงข้อความ Arduino timeout
    return;
     }
  }
  String dataIn=E32.readStringUntil('\n'); //อ่านข้อมูลจาก E32
  dataIn.trim(); //ตัดข้อมูลช่องว่างหน้าหลัง
  Serial.println(dataIn); //แสดงข้อมูลที่รับมาโดยเริ่มบรรทัดใหม่
 String I=dataIn.substring(4);
 // Blynk.virtualWrite(V0, millis() / 1000);
 lcd.print(0,0,"current");
lcd.print(0,1,l+" A "); I.toCharArray(crealI,I.length()+1);
 realI=atof(crealI);
 if(realI>5.0){
 Blynk.notify("current over limit"); //แสดงผลที่Blynk ว่า current over limit
 LINE.notify("current over limit"); //แสดงผลที่Line ว่า current over limit
 }
 }
```

```
}
```

```
void NotifyLine(String t) { //ประกาศฟังชั่นขอใช้ Line
WiFiClientSecure client;
if (!client.connect("notify-api.line.me", 443)) {
Serial.println("Connection failed");
return;
}
String req = "";
req += "POST /api/notify HTTP/1.1\r\n";
req += "Host: notify-api.line.me\r\n";
req += "Authorization: Bearer " + String(TokenLine) + "\r\n";
req += "Cache-Control: no-cache\r\n";
req += "User-Agent: ESP8266\r\n";
req += "Content-Type: application/x-www-form-urlencoded\r\n";
req += "Content-Length: " + String(String("message=" + t).length()) + "\r\n";
req += "\r\n";
req += "message=" + t;
Serial.println(req);
client.print(req);
delay(20);
Serial.println("-------------");
while(client.connected()) {
  String line = client.readStringUntil('\n');
 if (line == "\r") {
    break;
  }
} //while
```
#### } //Loop

# **โค้ดชุดค าสั่งของบอร์ด Arduino**

![](_page_56_Picture_154.jpeg)

unsigned long premillis=0;

## **//เก็บค่าจ านวนเต็มไม่คิดเครื่องหมายค่าที่เก็บกระแสทีรับมาล่าสุดกับค่าที่เก็บไว้**

unsigned long currentmilli;

EnergyMonitor emon;

![](_page_56_Picture_155.jpeg)

currentmilli=millis();

if(currentmilli-premillis>1000){

```
 premillis=currentmilli; ชุด Arduino รับค่าจาก sensor
 Irms=emon.calcIrms(1480);
realI=Irms*10.1;
 //Serial.print(Irms);
 //Serial.print (" ");
//Serial.println(reall);
 lcd.setCursor(0,0); //ตั้งค่าจอ LCD ให้เป็น 0
 dtostrf(Irms,4,2,cIrms); //แปลงเลขทศนิยมเป็นตัวอักษร
 lcd.print("Amp1 : "+String(cIrms)+" A "); //แสดงค่า Amp1 : + ค่าที่วัดได้ +A
 lcd.setCursor(0,1); //Set ย่อหน้า 0 เป็นบรรทัด 1
 dtostrf(realI,4,2,crealI); //แปลงตัวเลขทศนิยมเป็นตัวอักษร
 lcd.print("Amp2 : "+String(crealI)+" A ");//แสดงผลออกจอ LCD ว่า Amp2: ค่าวัดได้จริง
```
52

```
 }
```
![](_page_57_Picture_152.jpeg)

#### **ภาคผนวก ข.**

### **ประวัติคณะผู้จัดท าโครงงาน**

1. นรจ. ชลสิทธิ์ เปรมมิตร เหล่า อิเล็กทรอนิกส์ ที่อยู่ 46 หมู่ 7 ต.กระแจะ อ.นายายอาม จ.จันทบุรี จบจาก วิทยาลัยเทคนิคจันทบุรี

}

2. นรจ.นิธิวัฒน์ รักถนอม เหล่า อิเล็กทรอนิกส์ ที่อยู่ 189/248 หมู่ 6 ต.แพรกษา อ.เมือง จ.สมุทรปราการ จบจาก โรงเรียน ปทุมคงคาสมุทรปราการ

3.นรจ.พงษ์อนันต์ อินอ่อน เหล่า อิเล็กทรอนิกส์ ที่อยู่ 14/1 หมู่ 5 บ้านโพธา ถนน อรุณประเสิร์ฐ ต.โพธิ์ไทร อ.ป่าติ้ว จ.ยโสธร จบจาก โรงเรียน ป่าติ้ววิทยา

4. นรจ.ปัณฑ์ชนิต ต้นทอง เหล่า อิเล็กทรอนิกส์ ที่อยู่ 40/2 หมู่ 2 ต.นางรำ อ.ประทาย จ.นครราชสีมา จบจาก โรงเรียน ประทาย

5. นรจ. เจษฎากร เทศจำปา เหล่า อิเล็กทรอนิกส์ ที่อยู่ 60 หมู่ 7 ต.ศรีสุราษฎร์ อ.ด าเนินสะดวก จ.ราชบุรี จบจาก โรงเรียน สายธรรมจันทร์

6.นรจ. กฤษฎา ธุระทำ แหล่า อิเล็กทรอนิกส์(บก.ทท) ที่อยู่ 16/1 หมู่ 3 ต.บ้านไทย อ.เขื่องใน จ.อุบลราชธานี จบจาก โรงเรียน เขื่องในพิทยาคาร

7.นรจ.ศิริศักดิ์ จันจี เหล่า อิเล็กทรอนิกส์(ตร.น.) ที่อยู่ 158/33 แฟลตทหารเรือบางนา กรุงเทพฯ เขตบางนา จบจาก โรงเรียน ปทุมคงคาสมุทรปราการ